# Dell™ ラインインタラクティブ式ラックUPS 1000W、1920/1500W、および2700/2300W

ユーザーガイド

H919N, J718N, K792N, H928N, K802N, H945N, J727N J735N, K811N

# 注意および警告

U 注記: 「注記」は、ソフトウェアを有効に利用するための重要な情報を示しています。

 $\mathbb{A}$ 危険: 「危険」は、回避しないとほぼ確実に死亡、または重傷を招く危険な状況を示しています。

警告: 「警告」は、回避しないと死亡、または重傷を招く潜在的に危険な状況を示しています。

注意: 「注意」は、回避しないと軽傷、または中程度の傷害を招く恐れがある潜在的に危険な状況を 示しています。

- 危険: 回避しないとほぼ確実に死亡、または重傷を招く危険な状況を防ぐため、以下の説明をよく お みください:
- このUPSの中には 致死的な電圧 が掛かっています。すべての修理や点検は、公認の サー ビススタッフのみ が行わなければいけません。UPS内には ユーザーが修理可能な部品 は ありません。

当資料の情報は、予告なく変更されることがあります。

© 2009 Dell Inc. 無断複写·転載を禁じます。

<sup>2009</sup>89<sup>9</sup> - 164201854 2

Dell Inc.の書面による許可のない複写は、いかなる形態においても厳重に禁じられています。

当テキストに使用されている登録商標: Dell および DELL のロゴは、Dell Inc.の登録商標です;米国電気工事規程 および NEC は、 National Fire Protection Association, Inc.の登録商標です; Phillips は、Phillips Screw Companyの登録商標です。

本書に使用されているその他の登録商標および商標名は、商標や名称を主張する事業体、あるいは製品のいずれかに言及 します。Dell Inc.は、Dell自身が所有する登録商標および商標権におけるいかなる所有権を一切放棄します。

# 目次

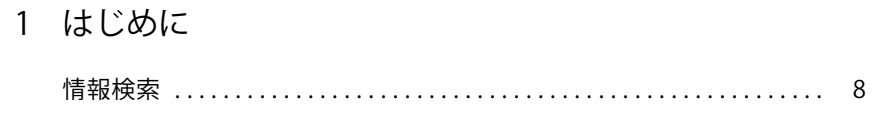

### 2 安全性に関する警告

## 3 取り付け

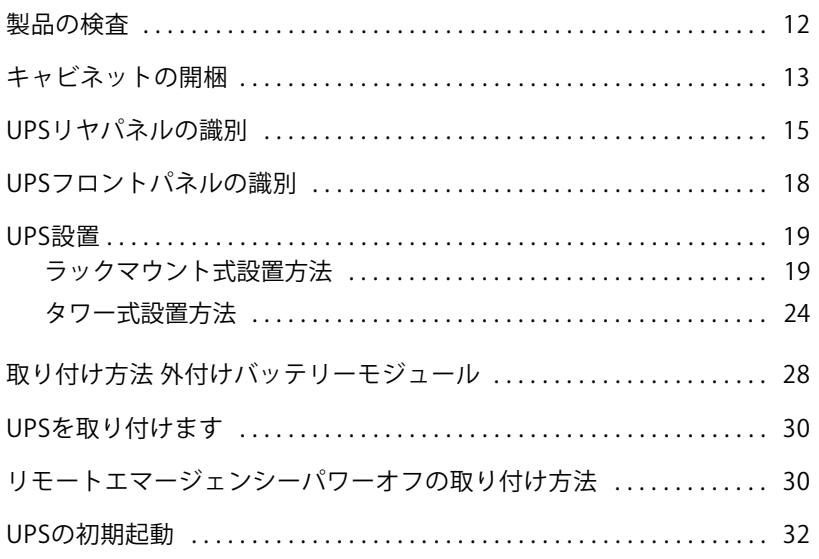

### 4 操作

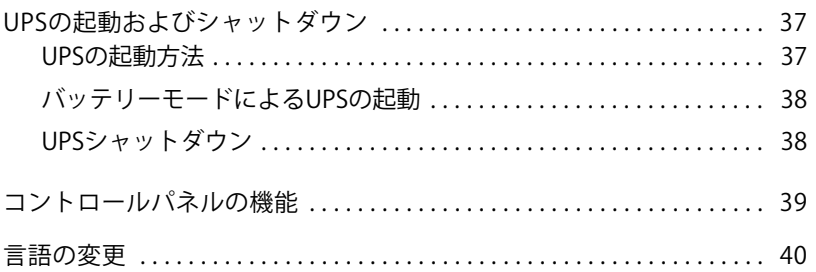

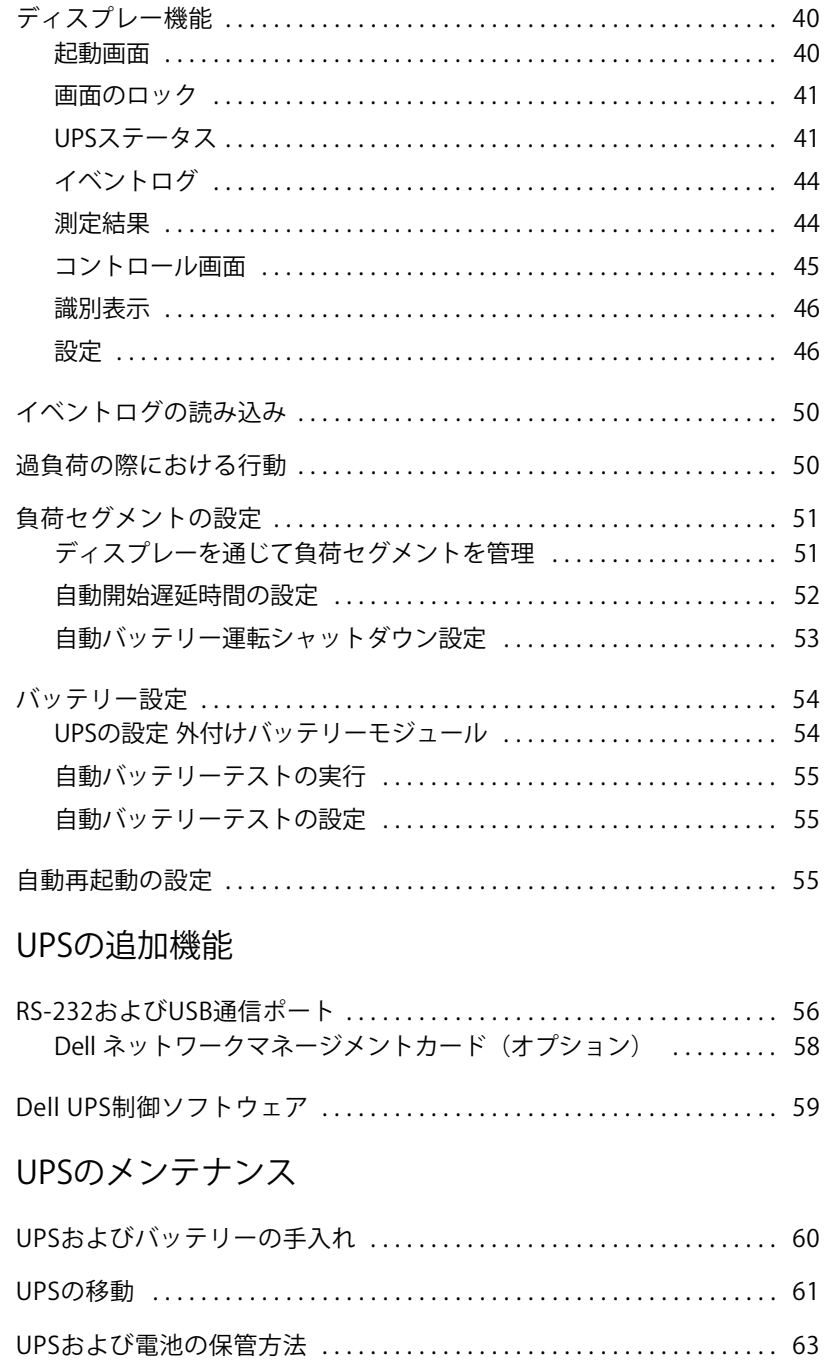

5

 $6\,$ 

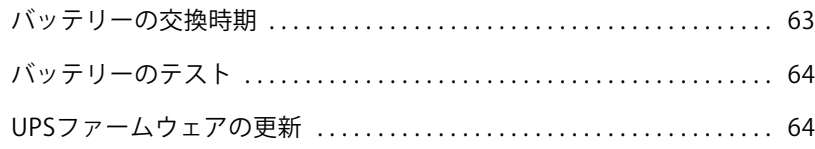

## 7 仕様

### 8 トラブルシューティング

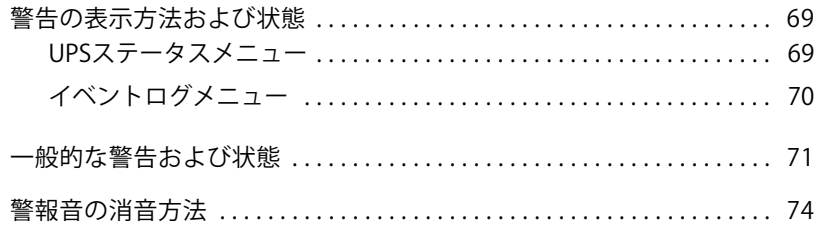

# <span id="page-5-0"></span>はじめに

Dell™ ラインインタラクティブ式ラック無停電電源装置 (UPS) は、停電や電力低下、電力 サージ、電圧低下、回線ノイズなどの電力の基本的な問題からお使いの電子機器を守ります。

思いもしなかった時に停電は起こる場合があり、電力の質が不安定になる場合があります。こう いった電力問題には、重要データを破損させ、保存されていない作業セッションを破壊し、ハード ウェアに損傷をもたらす可能性があり、生産性の多大な損失や高額な修理代がかかります。

**1**

Dell ラインインタラクティブ式ラックUPSでは、電力妨害の影響を安全に抑え、機器の完全性 を保護することができます。UPSには一連のネットワーク機器を扱うことができる柔軟性がある ため、お客さまのLANやサーバー、ワークステーション、その他の雷子機器を保護する最適な 選択です。

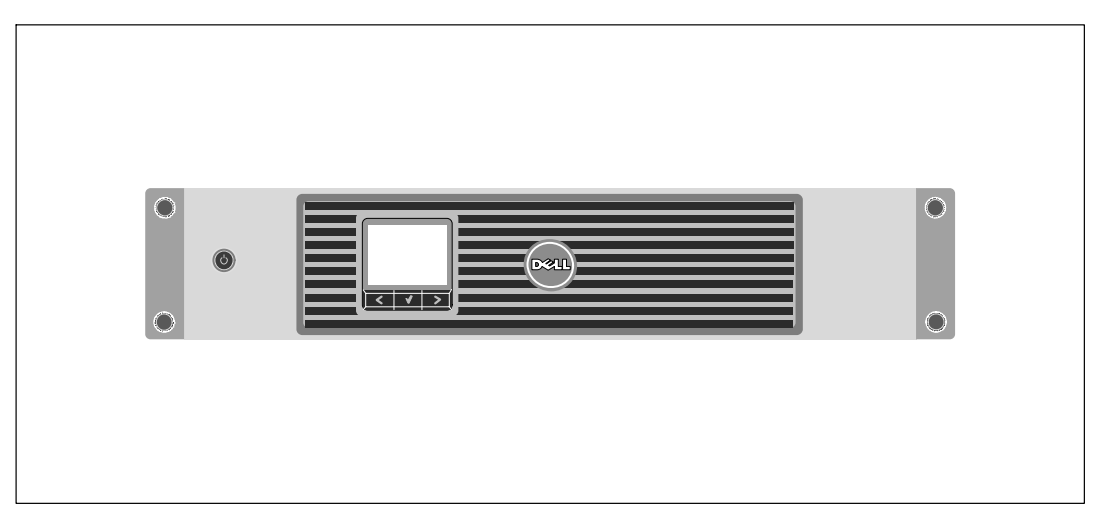

図 1は、Dell ラインインタラクティブ式ラックUPSを示しています。

} 1. **Dell** ラインインタラクティブラック**UPS**

UPSは優れた性能や信頼性を提供し、以下のような独自の利点がございます:

- 電圧変動を修正することで、負荷へ安定した電圧を保証する「昇降圧」電圧調節。
- 外部電力がないときでもUPSの電力を入れることができる始動電池の能力。
- UPSの電源を切らずにバッテリーを安全に交換することができるため、メンテナンスが簡単 です。
- 拡張ランタイムおよびオプションとして外付けバッテリーモジュール (外付けバッテリーモ ジュール)、 1500-2700WUPS型用付き。
- 2700/2300W 3U UPS 型のみ。ラックマウント型の装置構成や独立型キャビネットとしてUPS を使用したツー・イン・ワン フォームファクタ。
- リモートエマージェンシーパワーオフ (REPO) ポートを通じた緊急シャットダウン制御。
- 2つの標準通信ポート (USBおよびDB-9シリアルポート)。
- オプションとして、増加電力の保護や制御を行う高度通信機能付きDell ネットワークマネージメントカード。
- スムースなシャットダウンや電力管理を行うDell UPS制御ソフトウェアおよび高度電力管理。
- 負荷セグメントと呼ばれる個別のレセプタクルグループを通じた逐次シャットダウンおよび 負荷制御。
- カスタマーサービスに問い合わせる必要なく、簡単にアップグレードができるファーム ウェア。
- 世界中の代理店の承認による支持。

## <span id="page-7-0"></span>情報検索

注意: 安全、環境、規則に関する情報資料には、安全および規定に関する重要情報が含まれて います。

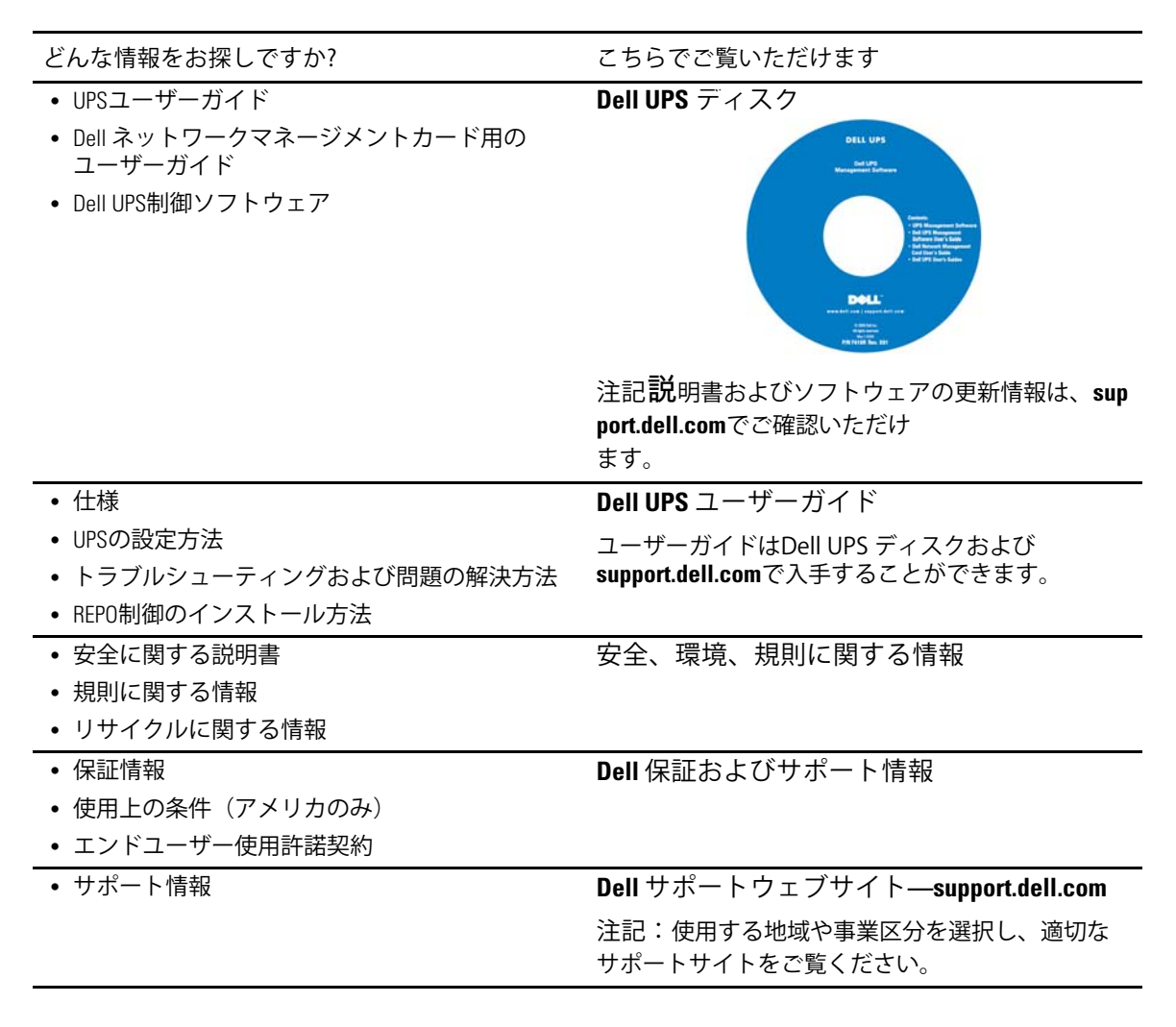

# <span id="page-8-0"></span>安全性に関する警告

注意: 当資料の手順を実施する前に、*安全、環境、規則に関する情報*資料に記載されている安全に 関する説明書および重要な規制情報をご覧いただき、これらの情報に従ってください。

重要な安全に関する説明書 ての説明書を保管してください

この説明書には、UPSおよび電池の取り付けおよびメンテナンスの最中に従うべき重要な説明が 含まれます。機器の操作の前にすべての指示をお読みいただき、今後の参考のためにこの説明書 を保管してください。

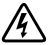

危険: 回避しないとほぼ確実に死亡、または重傷を招く危険な状況を防ぐため、以下の説明をよく お みください:

- このUPSの中には致死的な電圧が掛かっています。すべての修理や点検は、公認のサービス スタッフのみが行わなければいけません。UPS内にはユーザーが修理可能な部品はありま せん。
- 警告:回避しなければ、死亡、または重傷をもたらす可能性のある危険な状態を防ぐため、以下 の指示をご確認ください。
- このUPSには、装置自体のエネルギー源(バッテリー)が含まれています。UPSがAC電源に 接続されていない時でも、出力レセプタクルに、生きた雷圧が掛かる場合があります。
- UPSの電源が入っている際は、入力コードを取り外したり、抜いたりしないでください。 これは、UPSやUPSに接続されている機器から安全な接地を取り除くことになります。
- 火災の危険を抑えるため、米国電気工事規程<sup>れ</sup>(NEC<sup>®</sup>) 、ANSI/NFPA 70、または現地の電気 工事規定に従い、アンペア定格で分岐回路の過雷流保護を行っている回路にのみ接続して ください:

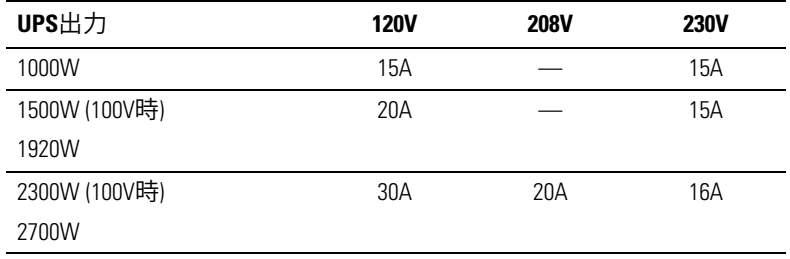

• 火災や感電の危険を抑えるためには、管理された温度や湿度における室内環境のもとで、 導電性汚染のない場所で当UPSを取り付けてください。 室内温度は、40℃ (104°F)を超えては いけません。水の近辺、あるいは高湿度の環境 (95% 最高) で操作は行わないでください。

- 低温環境でキャビネットを開梱すると、キャビネット上に結露が発生する可能性が あります。キャビネットの内部および外部が完全に乾くまで、取り付けないようにして ください (感雷の危険性)。
- UPSの移動を必要とする場合は、移動の前に内部のUPSバッテリーを切り離してください。 ([61](#page-60-0)ページ参昭)。
- 注意:回避しなければ、死亡、または重傷をもたらす可能性のある危険な状態を防ぐため、以下の 指示をご確認ください:
- プラグ着脱可能な機器では、電源出力を機器の近辺に取り付け、使用しやすい場所に置いて ください。
- バッテリーの取り外しは、バッテリーや必要とされる安全上の注意に関して知識のある スタッフが行うか、知識のあるスタッフが監視する必要があります。許可のないスタッフを バッテリーに近寄らせないようにしてください。
- バッテリーには、大きな短絡回路電流による感電や火傷の危険があります。以下の予防措置 に注意してください:1) 腕時計や指輪、その他金属物体を取り外す;2) 絶縁ハンドルが ついている工具を使用してください;3)ゴム製の手袋またはブーツを着用してください;4) バッテリの上に工具や金属部品を放置しないでください;5)バッテリー端子の取り付け、 または取り外しの前に、充電源を取り外してください。
- バッテリーが不適切に接地されていないか判断してください。不適切に接地されている 場合、接地から商用源を取り外してください。接地されたバッテリーに接触すると、感雷を もたらすことがあります。取り付けおよびメンテナンス中に接地を取り外すと、感雷の可能 性を抑えることができます(接地供給回路がない機器やリモートバッテリー電源に適用)。
- 電気エネルギー危険。 電池の配線やコネクタの変更を行わないでください。配線の 変更は、害を及ぼす危険があります。
- UPSに最初に取り付けたものと同じ番号や種類のバッテリーで、電池交換を行ってください。
- バッテリーを適切に廃棄する必要があります。処理の際の必要条件に関しましては、現地の 条例をご参照ください。
- 火の中にバッテリーを捨てないでください。炎に近づけると、バッテリーが爆発する可能性 があります。
- バッテリーを開けたり破損しないでください。放出された電解質は、肌や目に害を及ぼし、 非常に有毒である可能性があります。
- 1500–2700WUPSを外付けバッテリーモジュール (外付けバッテリーモジュール) に接続 できるのは、最高1つまでとなります。

#### 警告:ラックマウント式システムの追加説明書

- ラックのキットは、同梱のラックキャビネット用のみ認可されています。その他のラックへ の機器の取り付けが、適用されるすべての基準に従っていることを確かめることは、 お客さまの責任となります。Dellでは、その他のラックとの機器の設置に関し、すべての責 任や保証を放棄します。
- ラックに機器を設置する前に、前方および横にある安定装置を取り付けてください。安定 装置を取り付けない場合、ラックが転倒する可能性があります。
- 下から上へ荷積みし、最初に一番重いものから積んでください。
- ラックへ電力を供給するAC電源分岐回路に電流を流し過ぎないようにしてください。
- ラックの部品の上に乗ったり、踏んだりしないでください。
- 警告:スライド/レールマウント式機器は、棚、または作業場として使用しないでください。

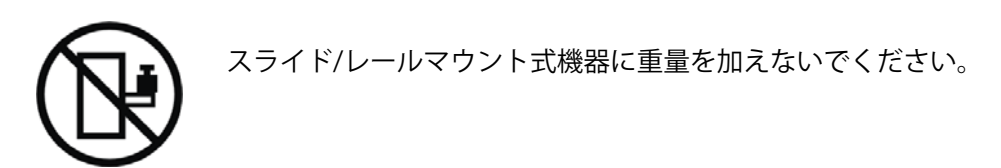

# <span id="page-11-0"></span>取り付け

この章では以下を説明します:

- 製品の検査
- キャビネットの開梱
- UPSのリヤパネル
- UPSの設置および取り付け、外付けバッテリーモジュール(外付けバッテリーモジュールを 含む)
- リモートエマージェンシーパワーオフ (REPO) の設置
- 初期起動

# 製品の検査

発送中に製品が損傷を受けた場合は、輸送業者あるいは購入場所が分かるように発送用段ボール および梱包材を処分せず保存し、発送中の損傷の支払い請求を行ってください。受領後に損傷が 分かった場合は、隠ぺい損害の支払い請求を行ってください。

輸送中の損傷、あるいは隠ぺい損害の支払い請求を行うには以下のことを行ってください:1) 装置の受領から15日以内に、輸送業者に支払い請求を申請;2)15日以内に、損害請求書のコピー を顧客サービス担当者へ送付。

注記: 発送用段ボールのラベルに記載された電池の再充電日をご確認ください。日付が過ぎていて、 雷池の再充電がされていない場合は、UPSのご使用はお控えください。顧客サービス担当者へお問い cわせください。

## <span id="page-12-0"></span>キャビネットの開梱

注意:低温環境でキャビネットを開梱すると、キャビネット上に結露が発生する可能性 があります。キャビネットの内部および外部が完全に乾くまで、取り付けないようにしてくださ い 感雷の危険性)。

注意: キャビネットにはかなりの重量があります ( [65](#page-64-0)ページを参照) 。注意して開梱し、キャビ ネットを移動します。

箱の移動や開梱の際は、注意を払ってください。取り付ける準備が整うまで、部品はパッケージ からさずにそのままにしておきます。

システムの開梱方法:

1 段ボール箱を開き、キャビネットと同梱の付属品を取り外します。(図2を参照)。

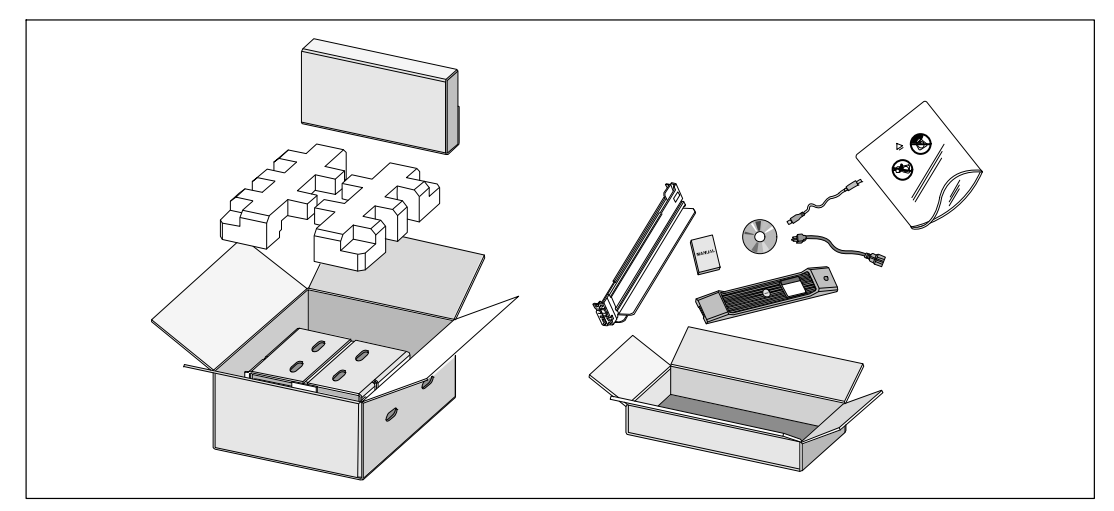

図 2. キャビネットの開梱

2 一人が片方を持ち、段ボールのハンドル部分を使って、段ボール箱からキャビネットを 注意して持ち上げ、平らな安定した表面上に置きます。 (図3を参照)。

風通しのよく、湿度や可燃性ガス、腐食などがない保護された場所にキャビネットを置き ます。

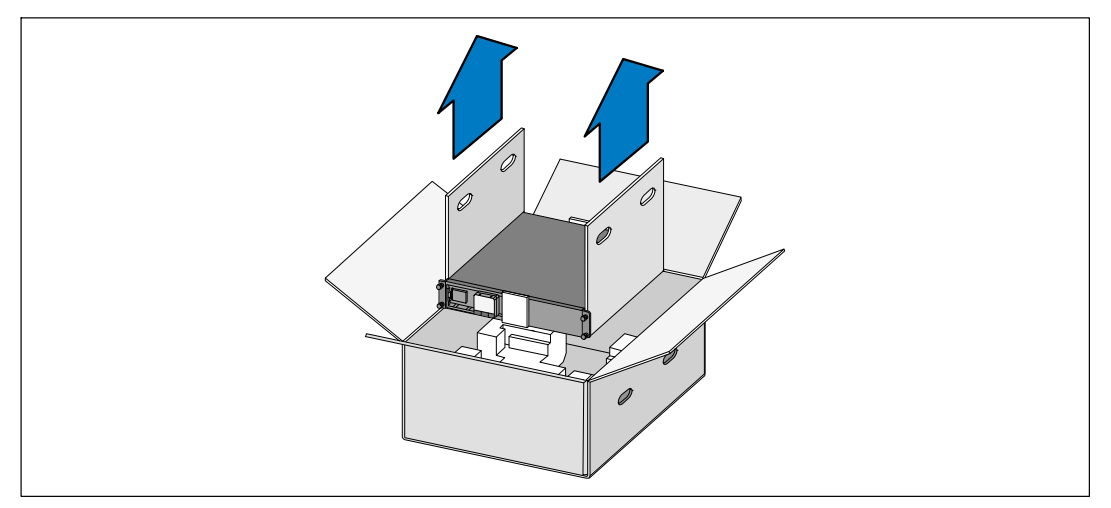

図 3. キャビネットの持ち上げ方

3 責任を持ってパッケージを処分、またはリサイクルし、あるいは将来使えるように保管 します。

<span id="page-14-0"></span>UPSリヤパネルの識別

このセクションは、Dell ラインインタラクティブ式ラック型のリヤパネルを示しています。

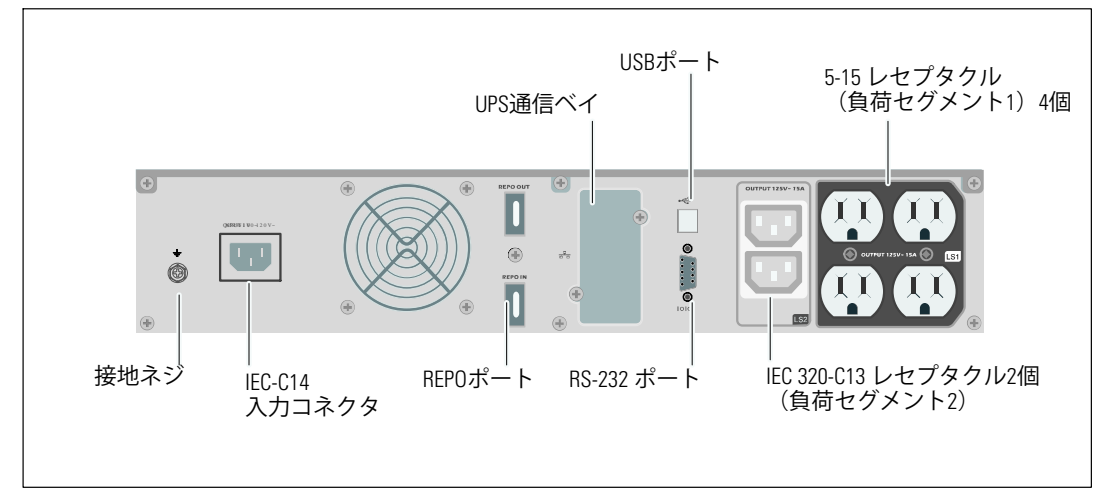

} 4. **1000W**、**100V/120V** リヤパネル

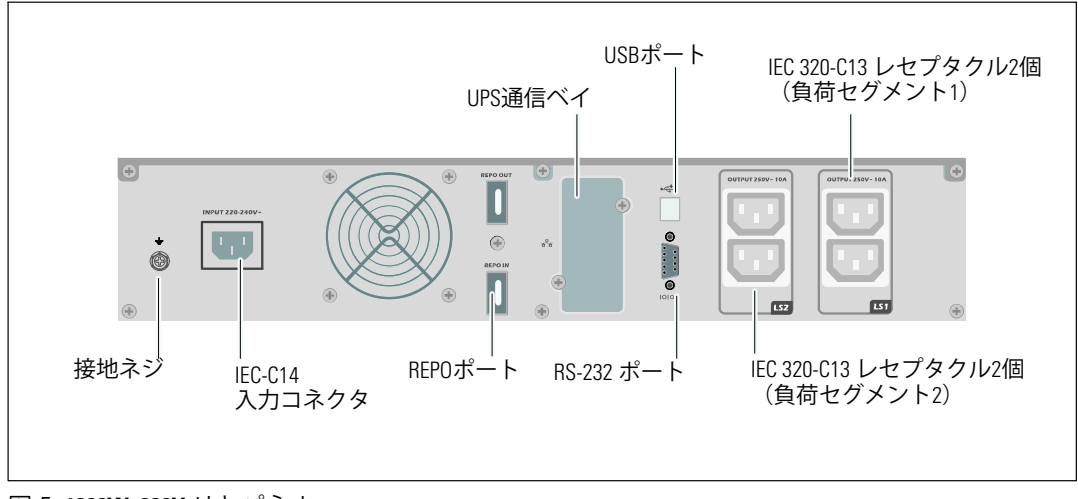

} 5. **1000W, 230V** リヤパネル

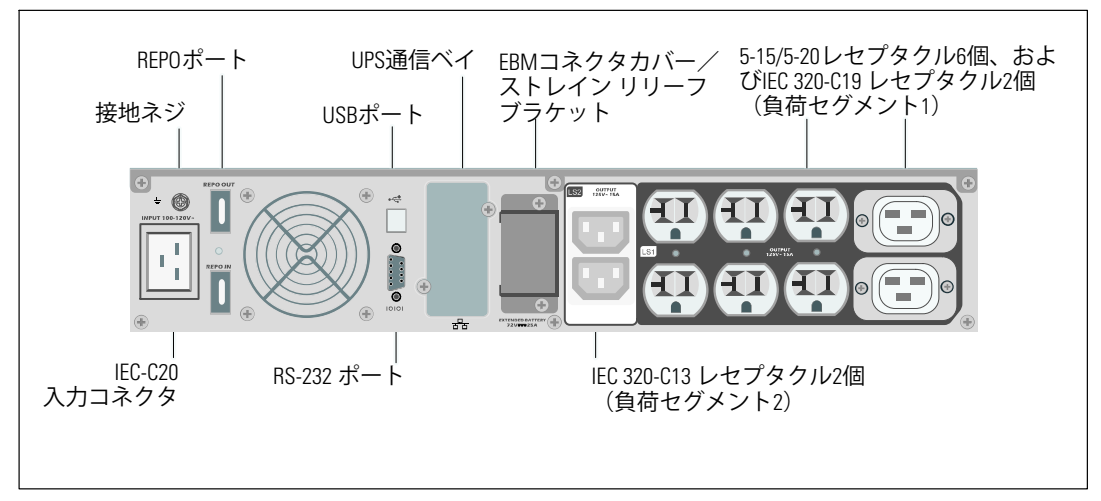

} 6. **1920W/120V**、**1500W/100V** リヤパネル

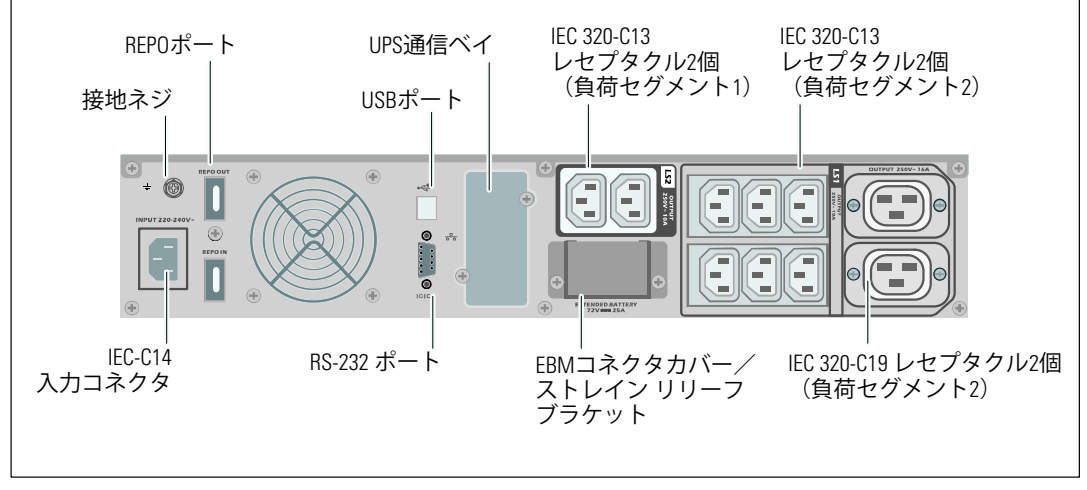

} 7. **1920W**、**230V** リヤパネル

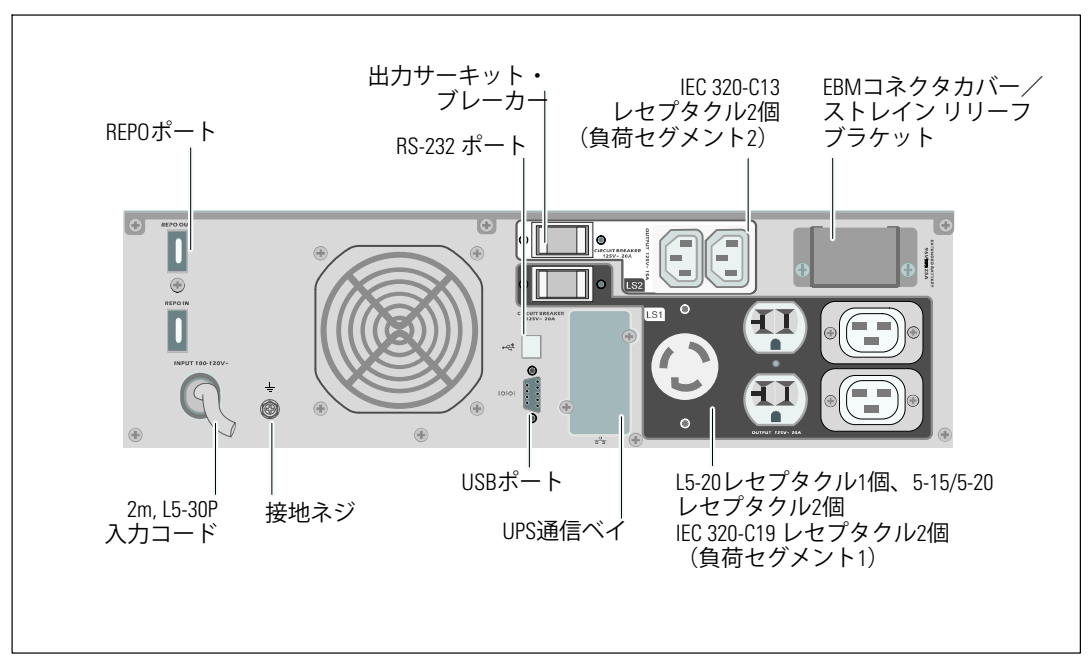

} 8. **2700W/120V**、**2300W/100V** リヤパネル

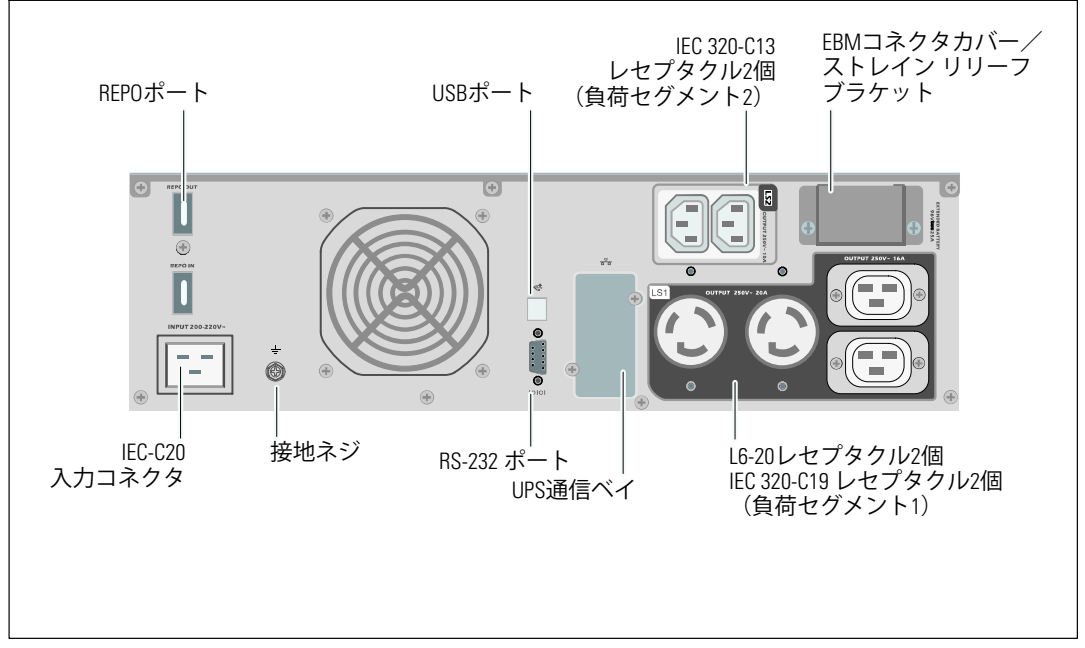

} 9. **2700W**, **208V** リヤパネル

<span id="page-17-0"></span>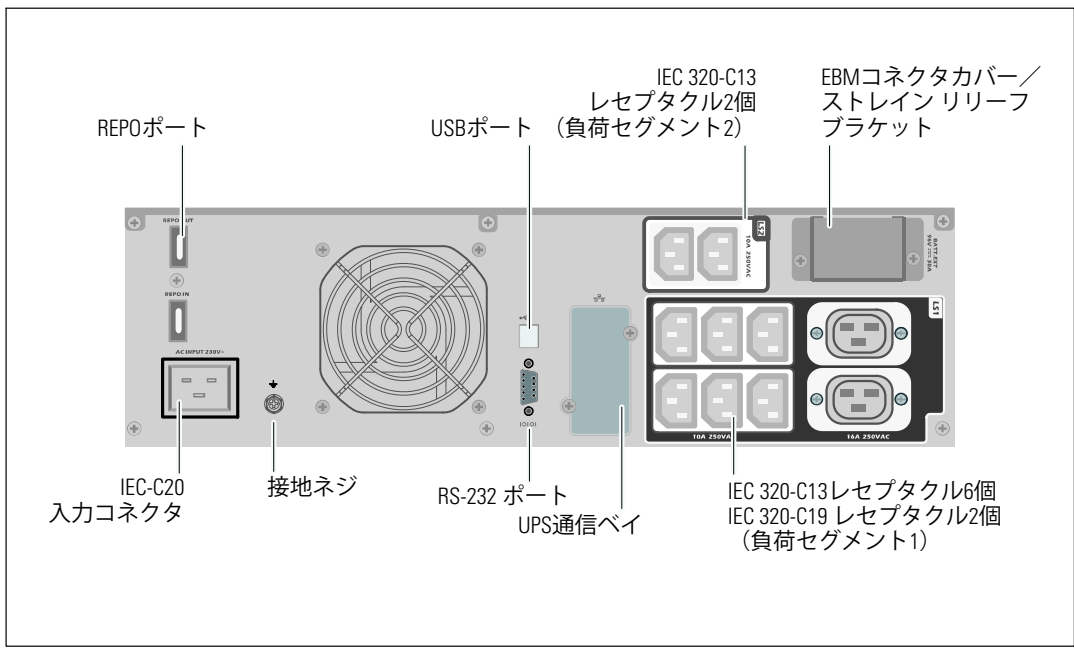

} 10. **2700W, 230V** リヤパネル

# **UPS**フロントパネルの識別

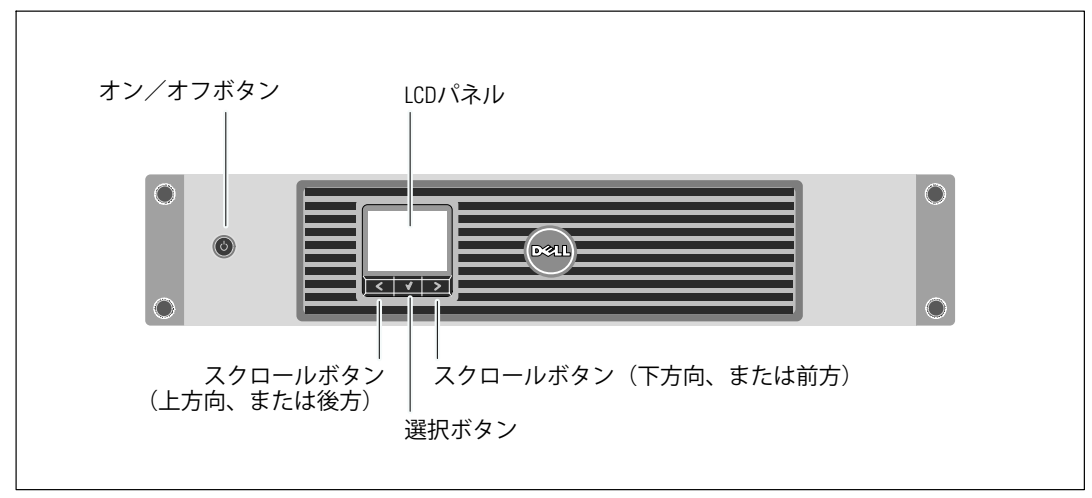

} 11. **Dell** ラインインタラクティブラック**UPS**フロントパネル

## <span id="page-18-0"></span>UPS設置

Dell ラインインタラクティブ式ラックUPSは、19インチのラックへの取り付けが可能で、 必要なラックのスペースはわずか2U (2700/2300W UPS 型は3U)です。

注記: ラックレールを丸型、または四角型の穴のEIA ラックに取り付ける際に工具は必要ありません。 2700/2300W UPS型は、簡単に設置できるよう設計されており、ラック上に、あるいは独立型のキ ャビネットとして0り1けることができます。

ラックにUPSを取り付ける場合は、次のセクションの「ラックマウント式設置方法」へ進んで ください。 独立型キャビネットとして2700/2300W UPS を取り付ける際は、 [24](#page-23-0)ページの「タワー式 設置方法」へ進んでください。

ラックマウント式設置方法

- 注意: キャビネットにはかなりの重量があります ( [65](#page-64-0)ページを参照) : 1) Dellでは、持ち上げる 前に、UPSからバッテリートレーを取り外すことを推奨します。2)キャビネットをラックに移動 するには、最低2名必要です。
- 注意: バッテリーの取り外しは、バッテリーや必要とされる安全上の注意に関して知識のある スタッフが行うか、知識のあるスタッフが監視する必要があります。許可のないスタッフを バッテリーに近寄らせないようにしてください。
- 注意: オプションの外付けバッテリーモジュールを取り付ける場合は、UPSの直接下に 外付けバッテリーモジュールを取り付けます。
- 注記: 取り付けレールは、各キャビネットに必要となります。

UPSおよびオプションの外付けバッテリーモジュールをラックに取り付ける方法:

1 UPSから内臓バッテリートレーを取り外します:

金属のバッテリーカバーの蝶ネジを緩め、カバーを右にスライドさせて開けます。 (図12 を参照)。

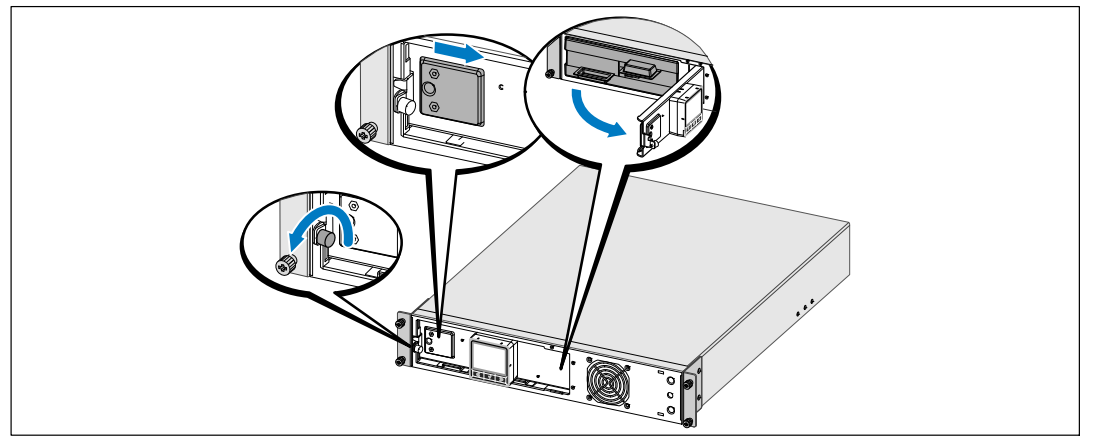

図 12. 金属バッテリーカバーの開け方

右側にあるバッテリーコネクタのクリップを取り外し、コネクタを邪魔にならない場所に 移動させます。

プラスチックのつまみを使ってバッテリートレーを引き抜き、バッテリートレーを取り 外します。 (図13を参照)。

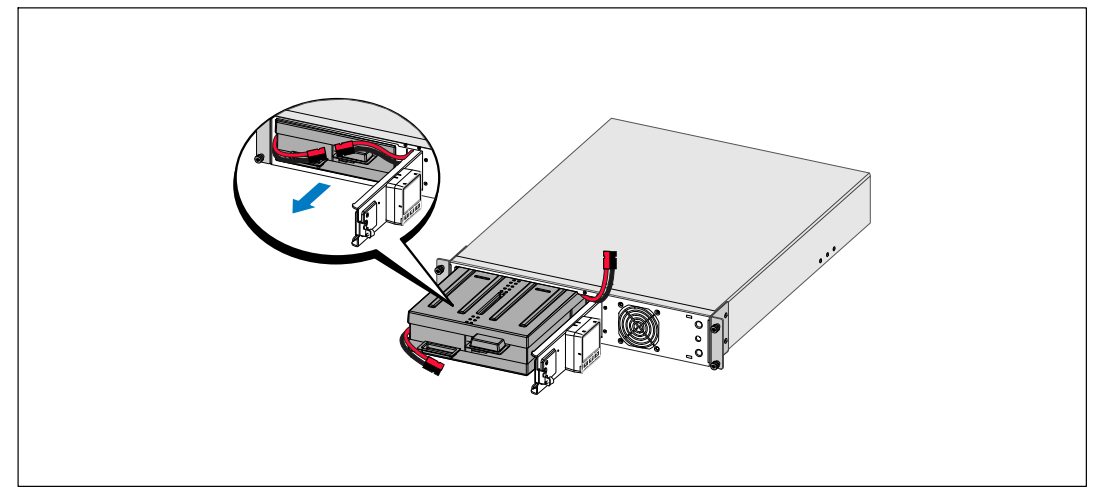

図13. バッテリートレーの取り外し方

- 2 追加でUPSを取り付ける場合は、ステップ[1](#page-18-0)を繰り返し行い、各キャビネットに取り付けます。
- 注記: 四角型の穴や、ネジ無し穴、丸型穴のラックはすべて手順は同じです。レールは両方の Ø ラッ クスタイルに滴合します。 図表は、四角型の穴用のラックを示しています。
- 3 レール上の適切な穴を選び、ラック上の希望する位置にキャビネットを配置します。 UPSや外付けバッテリーモジュールにある2U (または2700/2300W UPS 型では3U)の スペースの底にレールを配置しなければいけません。
- **4** FRONTとラベル表示されている左側および右側のレールの端が内側に向く用に配置します。

5 レールをラックに取り付ける方法:

垂直のラックフランジに完全にはまり、フック止めが所定位置に固定するまでレールの 後端部をはめ込みます。(図14を参照)。

レールを手前に引きます。

垂直のラックフランジに完全にはまり、フックラッチが所定位置に固定するまで、レール の前端部をはめ込みます。

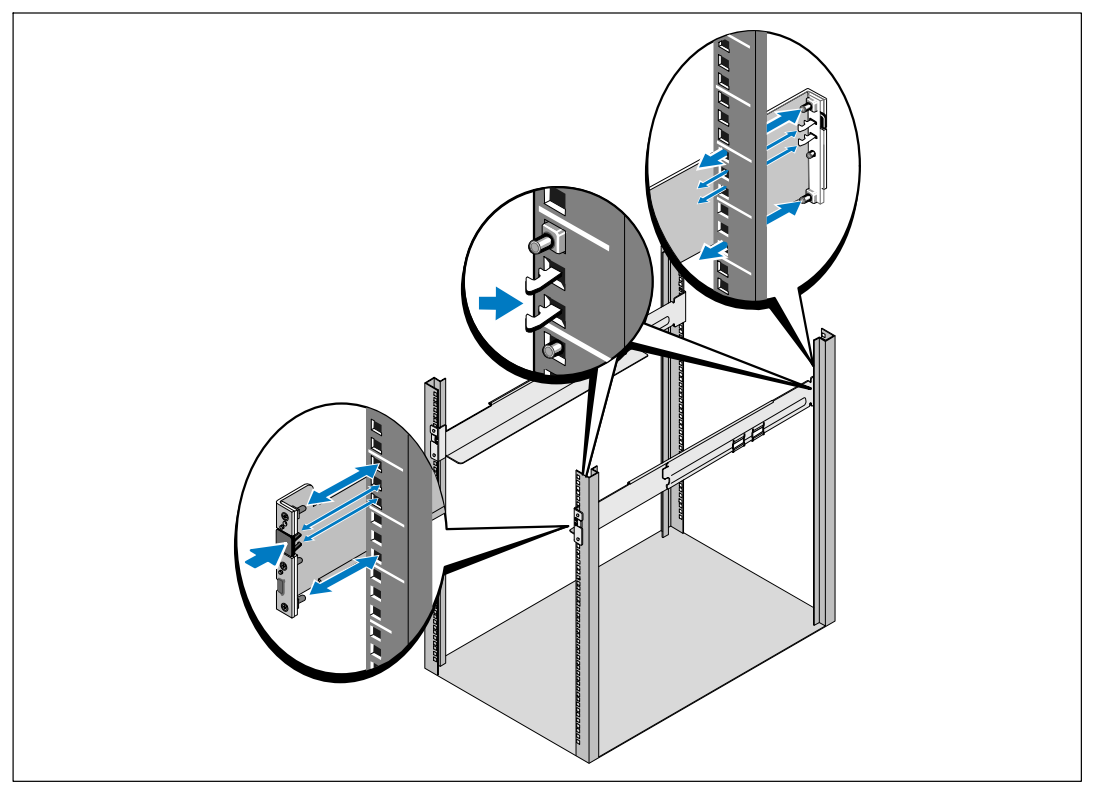

図 14. レールの取り付け方法

6 キャビネットをラックにスライドして取り付けます(図15を参照)。その他の キャビネットも同じ方法で固定します。

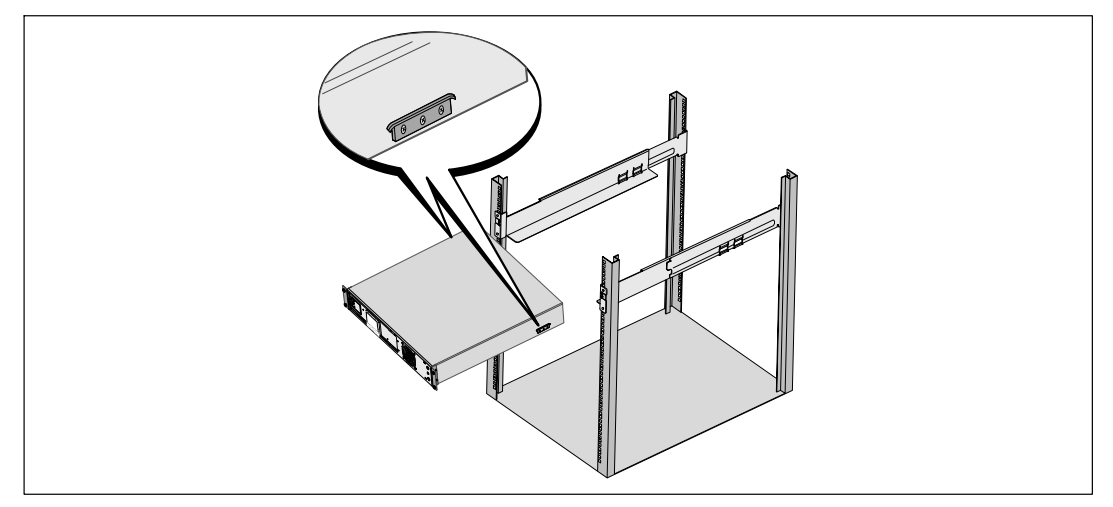

図 15. キャビネットの設置方法

7 マウンティングブラケットにある4つの蝶ネジを使って、キャビネットの前方をラックに 固定します(図16を参照)。手で強く締めてください。電動工具は使用しないでください。 その他のキャビネットも同じ方法で固定します。

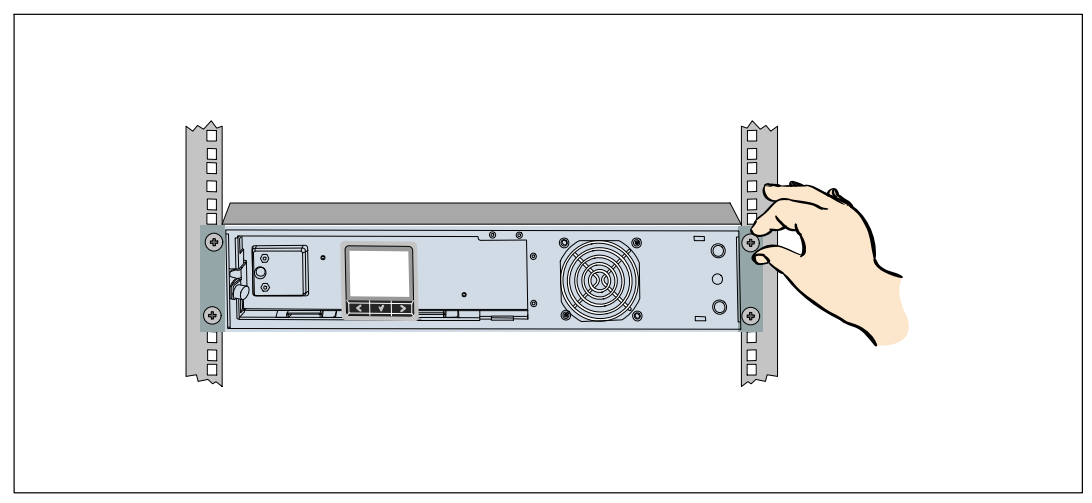

図16. キャビネットの固定方法

- 8 UPSバッテリートレーを取り付けます (図 17を参照)。
- 注記: バッテリーを接続する際、少量のアーク放電が起こることがあります。これは正常であり、 装置に損傷を与えたり、安全にかかわる心配はありません。
- 9 内臓バッテリーコネクタを接続し、右側のバッテリーコネクタを再度クリップで 留め ます。
- 10 金属製バッテリーカバーを閉じます。

ドアが正しく閉じるようにバッテリーコネクタを調節します。ドアを右側に少々押し、 左側にも押します。

11 蝶ネジを強く締めます。

ネジを0.7 Nm (6.2 lb in) のトルクで締めます。

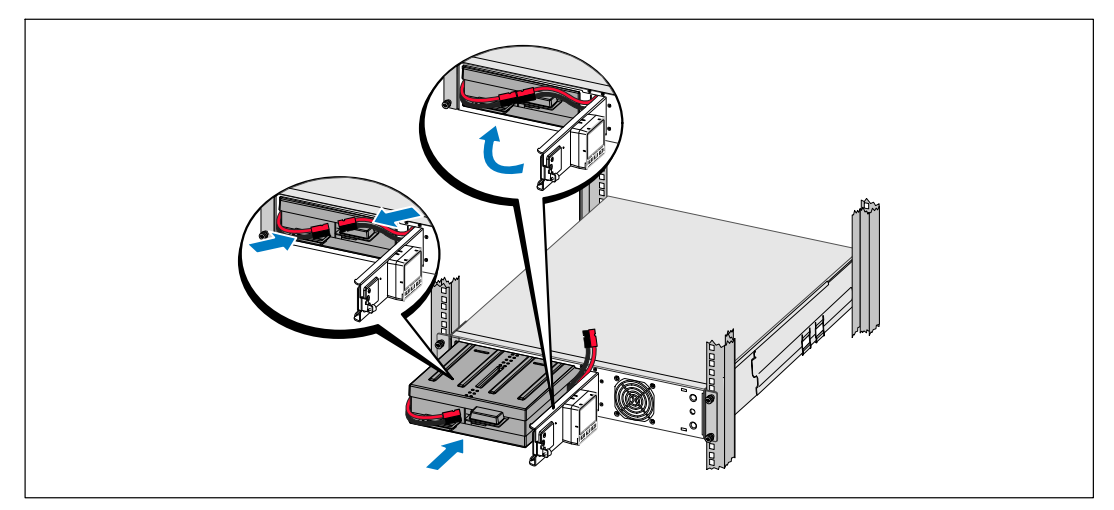

図 17. バッテリートレーの取り付け方法

<span id="page-23-0"></span>12 UPSフロントカバーの取り付け方法 (図18を参照)。

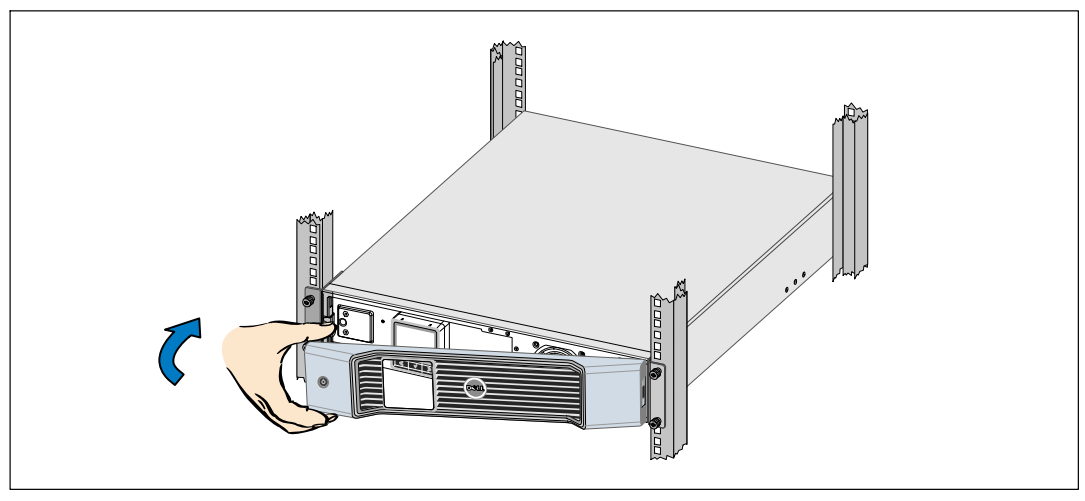

図 18. UPSのフロントカバーの取り付け方法

タワー式設置方法

注意: UPSおよび外付けバッテリーモジュールには、かなりの重量があります ([65](#page-64-0)ページを 、ニュー・・・・・。。<br>参照)。キャビネットを台に乗せるには、最低2名必要です。

2700/2300W 3U UPS型のタワー式形状での取り付け方法:

1 Phillips®の#2 スクリュードライバーを使って、UPSからマウンティング・ブラケットおよび リヤ ホールド ダウン ブラケットを取り外します。(図19を参照)。

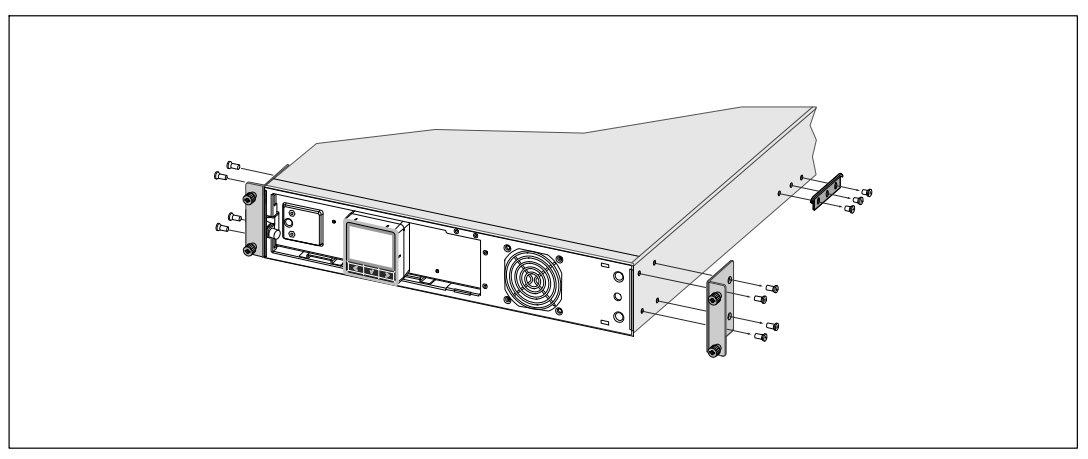

図19. マウンティング・ブラケットおよびリヤホールドダウンブラケットの取り外し方

2 金属のバッテリーカバーの蝶ネジを緩め、カバーを右にスライドさせて開けます。 (図20 を参照)。

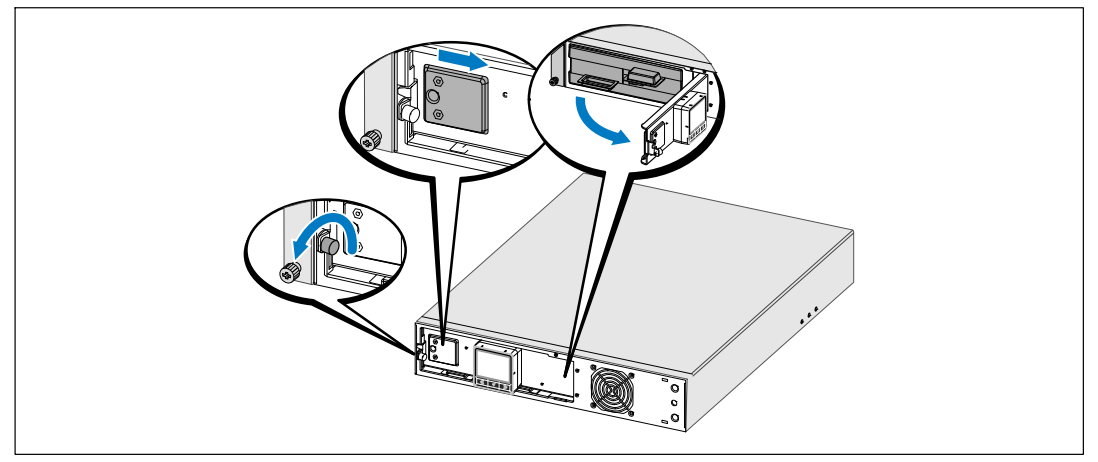

図 20. 金属バッテリーカバーの開け方

3 内臓バッテリーコネクタを接続します。

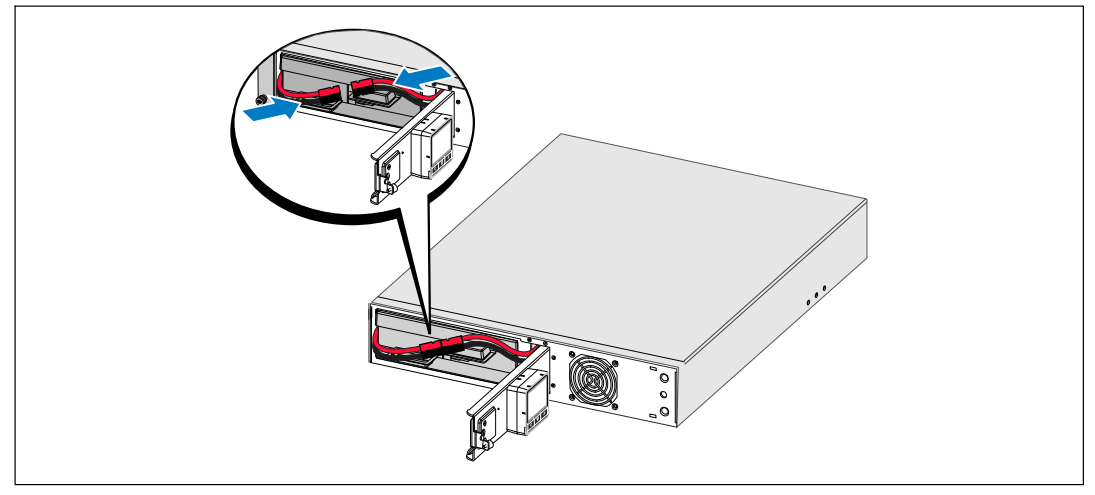

図 21. 内臓バッテリーコネクタの接続方法

4 コントロールパネルを90°左回りに回転させます (図 22を参照)。

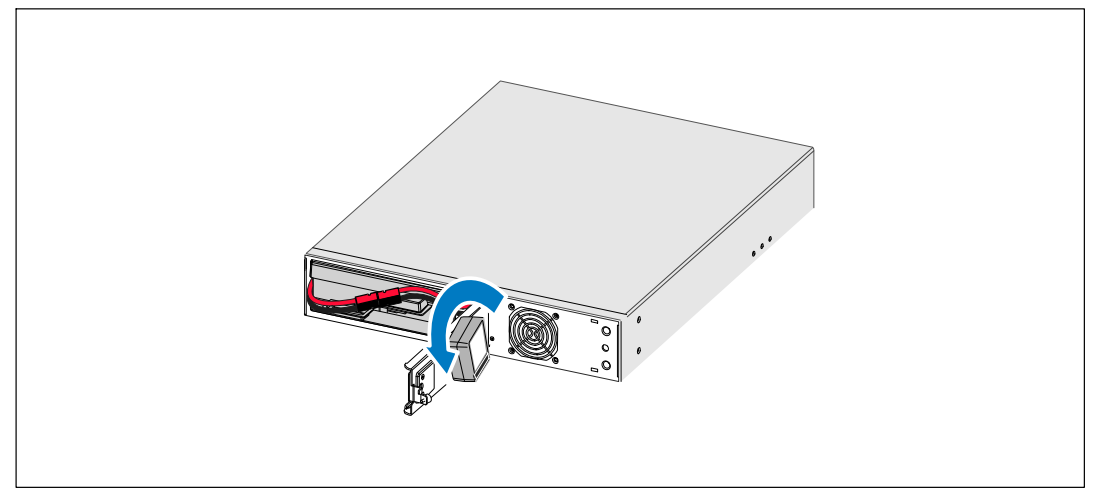

図 22. UPSコントロールパネルの方向の調整方法

- 5 金属のバッテリーカバーを閉じ、蝶ネジを締めます。 ネジを0.7 Nm (6.2 lb in) のトルクで締めます。
- 6 Dellのロゴを90°左回りに回転させ、UPSのフロントカバーを取り付けます(図23を参照)。

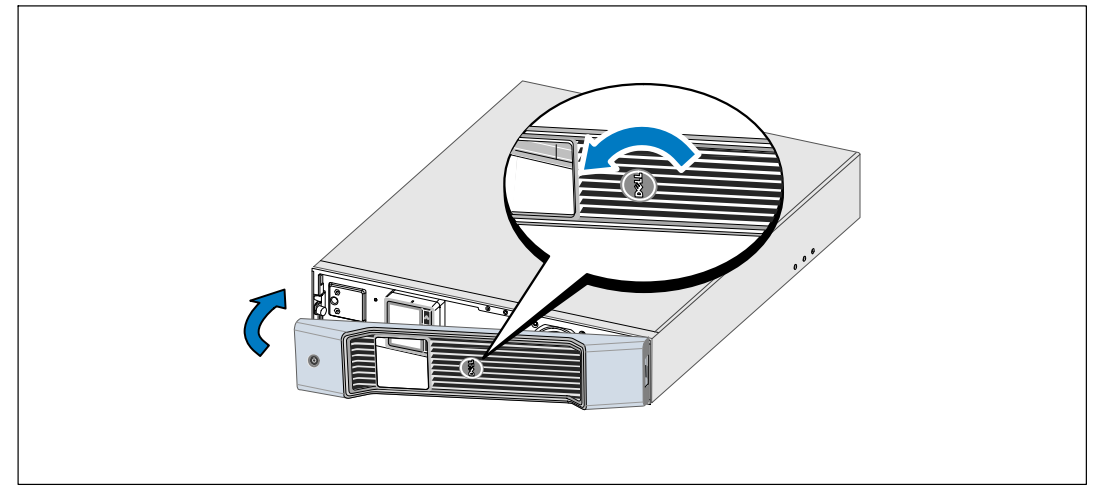

図 23. UPSのフロントカバーの取り付け方法

- 注記: Dell では、UPSリヤパネルの後方に、最低63.5 mm (2.5″)、キャビネット間に、最低127 mm (5″) の空きスペースを作るよう推奨します。
- 7 キャビネットの右端にアクセスできるよう、キャビネットを水平に置きます (図 24を 参照)。
- 8 台をキャビネットの端の穴に合わせます。台を所定位置まで押します。

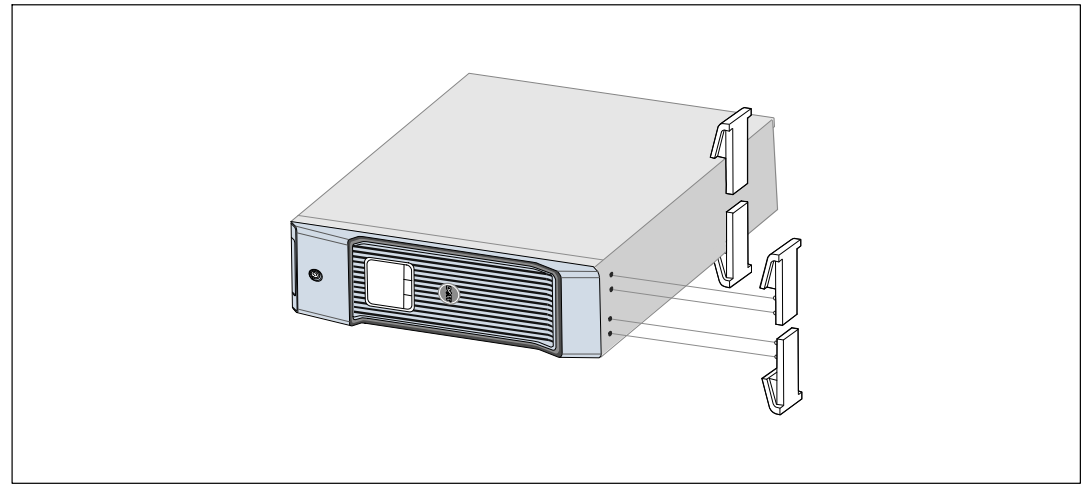

図 24. 台の取り付け方法

9 注意しながらキャビネットを垂直に置きます (図 25を参照)。

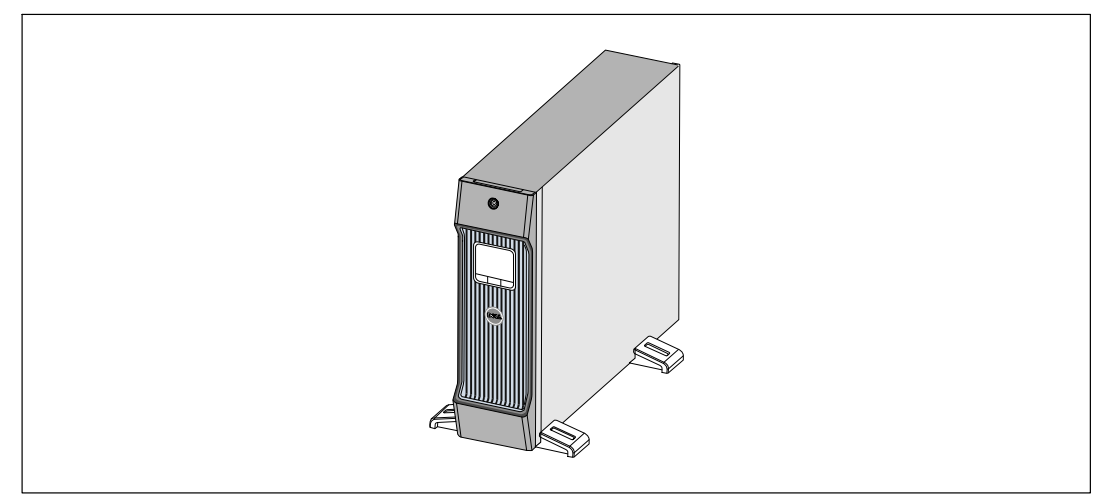

図 25. タワー式形状

# <span id="page-27-0"></span>取り付け方法 外付けバッテリーモジュール

<u>U</u> 注記:外付けバッテリーモジュールをUPSに接続する際、少量のアーク放電が起こることが あります。これは正常であり、人に損傷を与えることはありません。即座にしっかりと、 外付けバッテリーモジュールケーブルをUPSバッテリーコネクタへ挿入します。

オプションの外付けバッテリーモジュールを1920–700W UPS型に取り付けることができます。

オプションの外付けバッテリーモジュールの取り付け方法:

- 1 図26に示すように、リヤパネルからバッテリーコネクタカバーを取り外します。カバーと ネジを保管しておきます。
- 注記: UPSを外付けバッテリーモジュールなしで保管、あるいは使用する場合、バッテリーコネクタ 力バーは、安全注意事項に従い取り付けなければいけません。

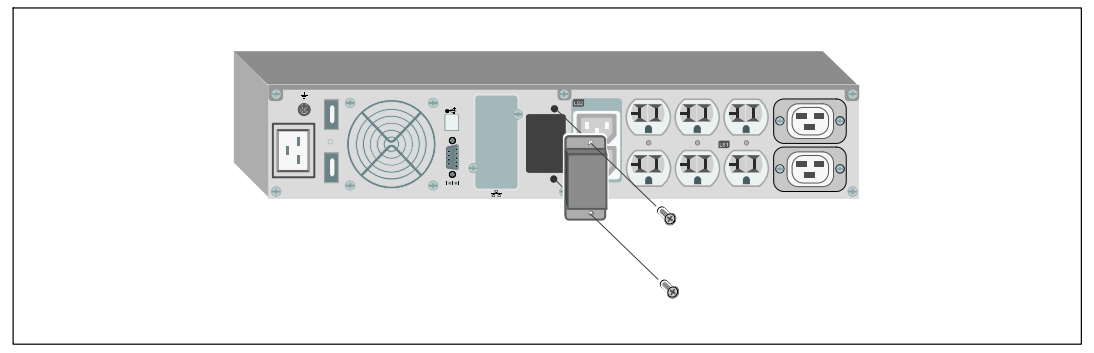

図 26. バッテリーコネクタカバーの取り外し方法

2 張力を逃すため、外付けバッテリーモジュールケーブルの下にバッテリーコネクタカバー を取りつけます(図27を参照)。

バッテリーコネクタカバーを横にし、外付けバッテリーモジュールケーブルの下に配置します。

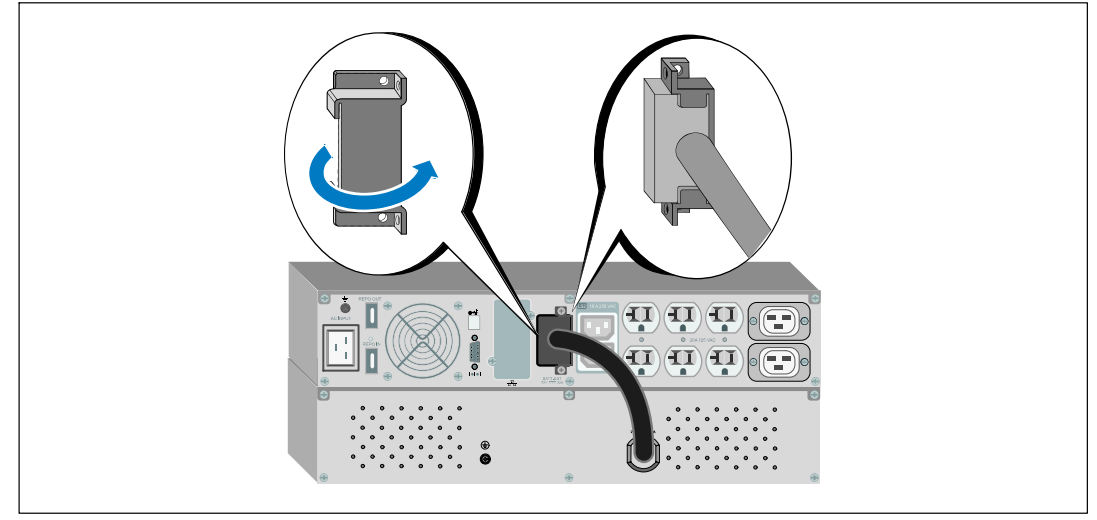

図 27. バッテリーコネクタのカバーの取り付け方法

3 外付けバッテリーモジュールケーブルをUPSバッテリーコネクタへ差し込みます (図 28を参照)。 1で取り外したネジを使って、バッテリーコネクタカバーをUPSリヤパネルへ固定します。

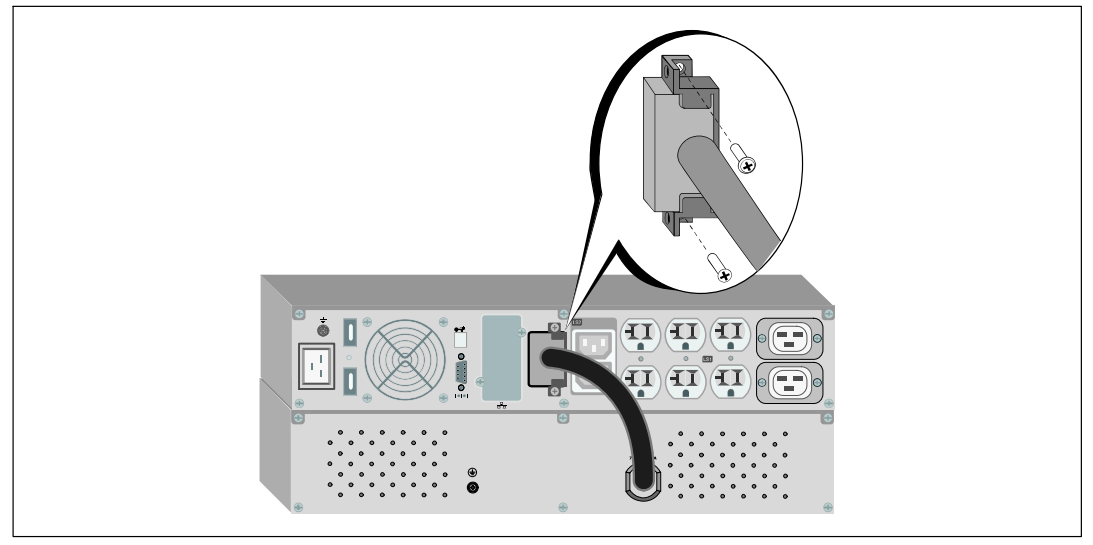

図 28. 外付けバッテリーモジュール の取り付け方法 (1920-700W UPS 型のみ)

## <span id="page-29-0"></span>**UPS**を取り付けます

UPSの取り付け方法:

- 1 Dell UPS制御ソフトウェアを使用する場合は、同梱のケーブルを使って、コンピューターをUSB ポートへ接続してください。通信オプションに関する詳細は、[56](#page-55-0)ページをご参照ください。
- 2 お使いのラックに、接地用、あるいは非接地金属部品の接合用の導体がある場合は、接地 ケーブル(同梱されていません)を接地接合ネジに接続します。各型のグラウンド ボンディングネジの箇所に関しましては、[15](#page-14-0)ページの「UPSリヤパネルの識別」をご参照 ください。
- **3** エマージェンシーパワーオフ(切断)スイッチが局所コードにより必要となる場合は、次の セクションの「リモートエマージェンシーパワーオフ (RFPO) の取り付け方法」を参昭し、 UPSに雷源を入れる前に、REPOを取り付けてください。
- 4 保護する装置をUPS出力レセプタクルに差し込みます。ただし保護装置の電源は入れないで ください。
- Ø 注記: 過負荷アラームを防ぐため、装置の定格の合計がUPSの容量を超えていないか確認して くだ さい。

# リモートエマージェンシーパワーオフの取り付け方法

REPOは、遠隔地からUPSをシャットダウンするために使用されます。例えば、宰内が温度過昇の 際、熱動継電器が負荷やUPSをシャットダウンするのに使われます。REPOがアクティブの際、UPS は出力やすべての雷力変換装置を直ちにシャットダウンします。UPSのロジック雷力は警告を Nるようにアクティブです。

REPO機能は、保護している機器を直ちにシャットダウンし、パワーマネージメントソフトウェア が始動した規則的なシャットダウン手順には従いません。パッテリー電力で作動している機器も 同様に、すぐにシャットダウンします。

REPOのスイッチがリセットされると、UPSが手動で再起動されるまで、機器は商用電力や バッテリー電力に戻りません。

REPOの端子は、通常むき出しになっています。

警告: REP0の電気回路は、IEC 60950安全特別低電圧(SELV)回路です。この回路は、強化絶縁に  $\sqrt{4}$ よって、危険な電圧回路から分離しなければいけません。

- 注意: REPOは、回路に接続されたユティリティに接続してはいけません。ユティリティへの強化 <del>絶縁が必要です。REPOスイッチには、最小定格である24 Vdcおよび20 mAがあり、その他の回路</del> に接合されていない専用のラッチタイプのスイッチでなければいけません。REPO信号は、適切な 動作のために、最低250 ms間アクティブである必要があります。
- 注意: UPSが動作モードの間に負荷への電力供給を停止するには、エマージェンシーパワーオフ 機能がアクティブの際、入力電源をUPSから切り離す必要があります。
- 30 | 取り付け

■ 注記: ヨーロッパの場合、非常スイッチの要件が Harmonized document HD-384-48. S1、「Electrical Installation of the Buildings, Part 4: Protection for Safety, Chapter 46: Isolation and Switching (建物の電気設備、 パート4:安全性のための保護、第46章:絶縁およびスイッチ)」に詳しく記述されています。

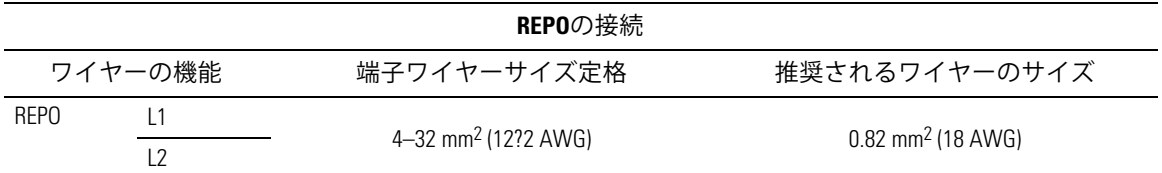

∥ 注記:

UPSの作動を保つためには、ピンは開路させておいてください。RFPOのコネクターピンが短絡したた めにUPSがシャットダウンした場合には、REPOのコネクターピンをもう一度開路させてUPSの再起動 を行い、手動でUPSの電源を入れてください。 短絡ループ最大抵抗力は10 ohmです。

注記:不慮の負荷損を避けるため、重大な負荷を使用する前に、REPO機能のテストを常に行って Ø ください。

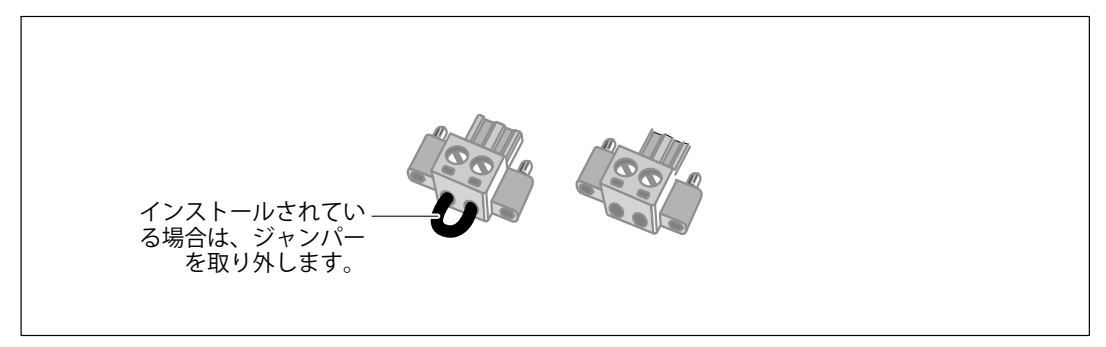

図 29. REPOコネクタ

REPOスイッチの取り付け方法:

- UPSの電源がオフで、電気プラグが抜かれているか確認します。  $\mathbf{1}$
- $\overline{\mathbf{z}}$ 付属キットからREPOコネクタを取り出します。
- 注記: REPOコネクタに取り付けられているジャンパーがないことをご確認ください。ジャンパー が取り付けられている場合は、REPOポートに接続する前に取り外してください。
- REPOコネクタをUPSのリヤパネル上に「IN」と表示されているREPOポートに接続します。  $\mathbf{3}$
- オプション。REPO機能を別のUPSに連結している場合は、一つのスイッチでシステム全体を  $\mathbf{A}$ シャットダウンすることができます。

2つ目のREPOコネクタを「OUT」と表示されているREPOポートに接続します。

取り付け | 31

<span id="page-31-0"></span>注記: 別に接触した場合は、接触と同時にUPSからのAC給電を遮断しなければなりません。

**5** 0.75 mm<sup>2-</sup>0.5 mm<sup>2</sup> (18-20 AWG) の絶縁電線を使い、UPSのリヤパネル上にあるREPOコネクタに スイッチまたは回路を接続します。

オプション。 REPO機能を別のUPSに連結している場合は、「OUT」と表示されたREPOポートを、 次のUPSにある「IN」と表示されたREPOポートへ接続します。この手順を各UPSに応用します。 連結した最後のUPSにおいて、REPOコネクタ(ジャンパーなし)を「OUT」と表示されたREPO ポートへ接続します。

- 6 外部に接続されたREPOスイッチがアクティブではなく、UPS出力レセプタクルへ電力を供給 していないことをご確認ください。
- **7 次のセクションの「UPS初期起動」へ進みます。**

### **UPS**の初期起動

UPSの起動方法:

- 1 内臓バッテリーが接続されていることをご確認ください。
- 2 オプションの外付けバッテリーモジュールがインストールされている場合、 外付けバッテリーモジュールがUPSに接続されていることをご確認ください。
- 3 UPSへの雷源入力には、十分な逆流過雷流保護があるか確認してください。

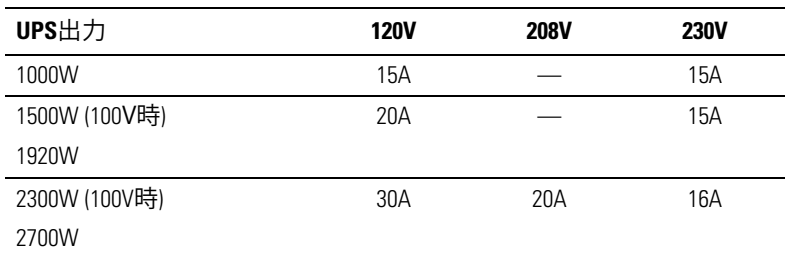

#### 表 1. 上流遮断機最小定格

#### <span id="page-32-0"></span>電源コードの電力定格は、表 2に記載されています。

表 2. 電力コード定格

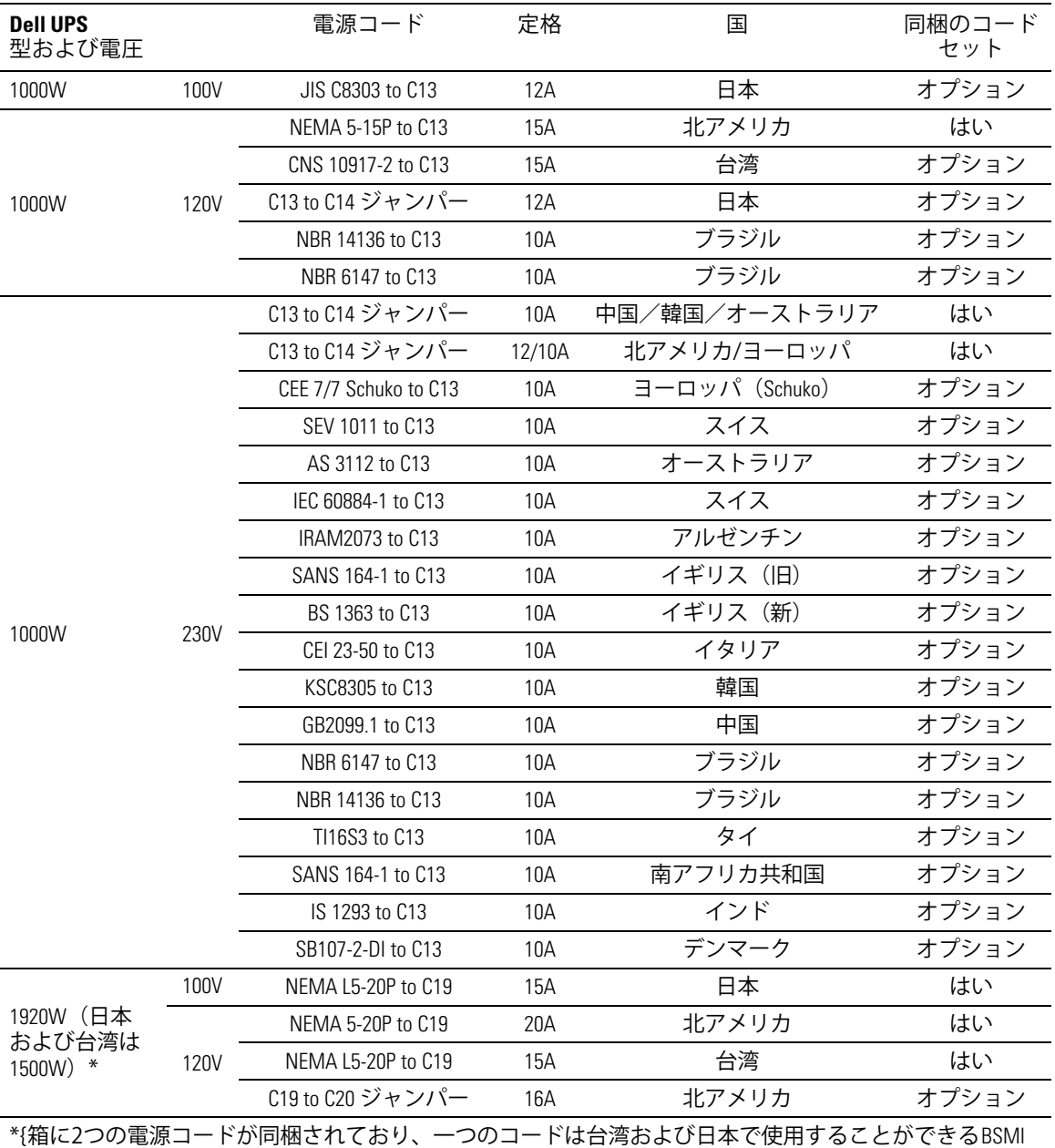

およびPSE 認定マークがついており、もう一つのコードは、台湾および日本以外の地域用です。

取り付け | 33

#### 表 2. 電力コード定格 (続く)

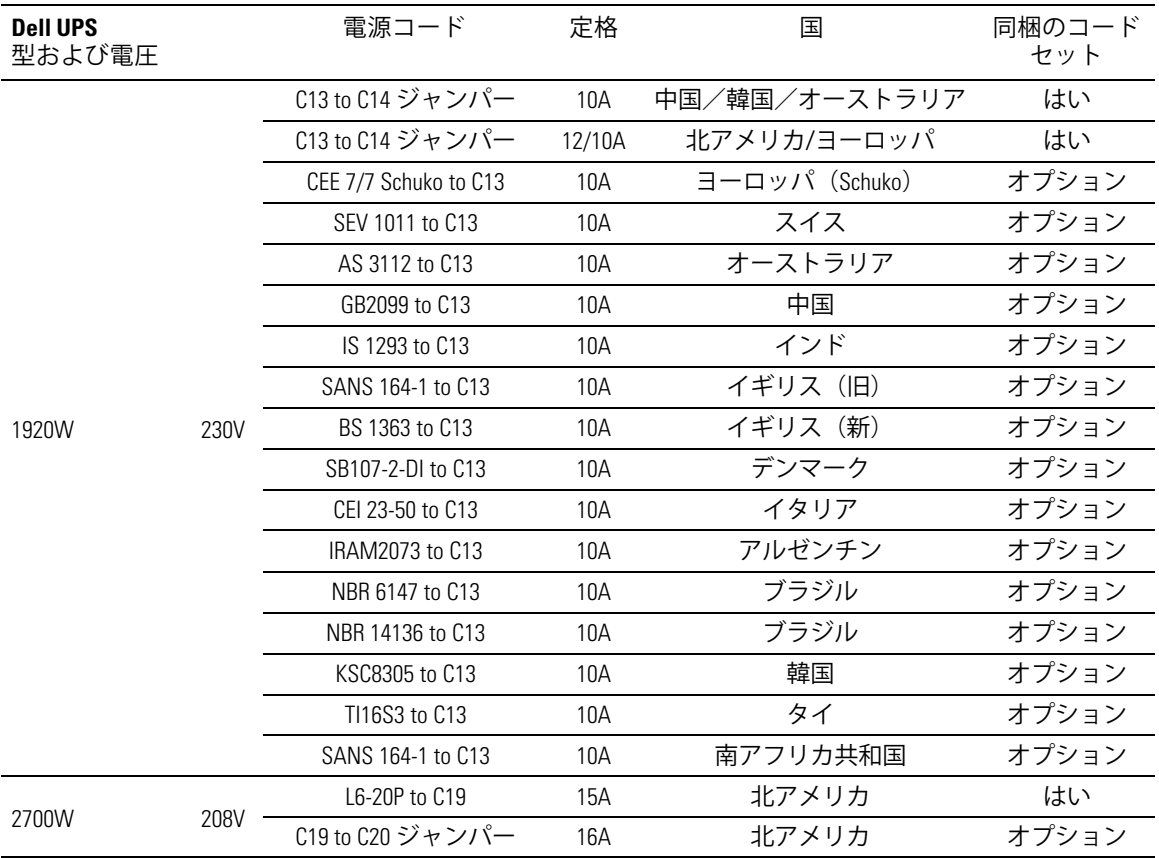

#### 表 2. 電力コード定格 (続く)

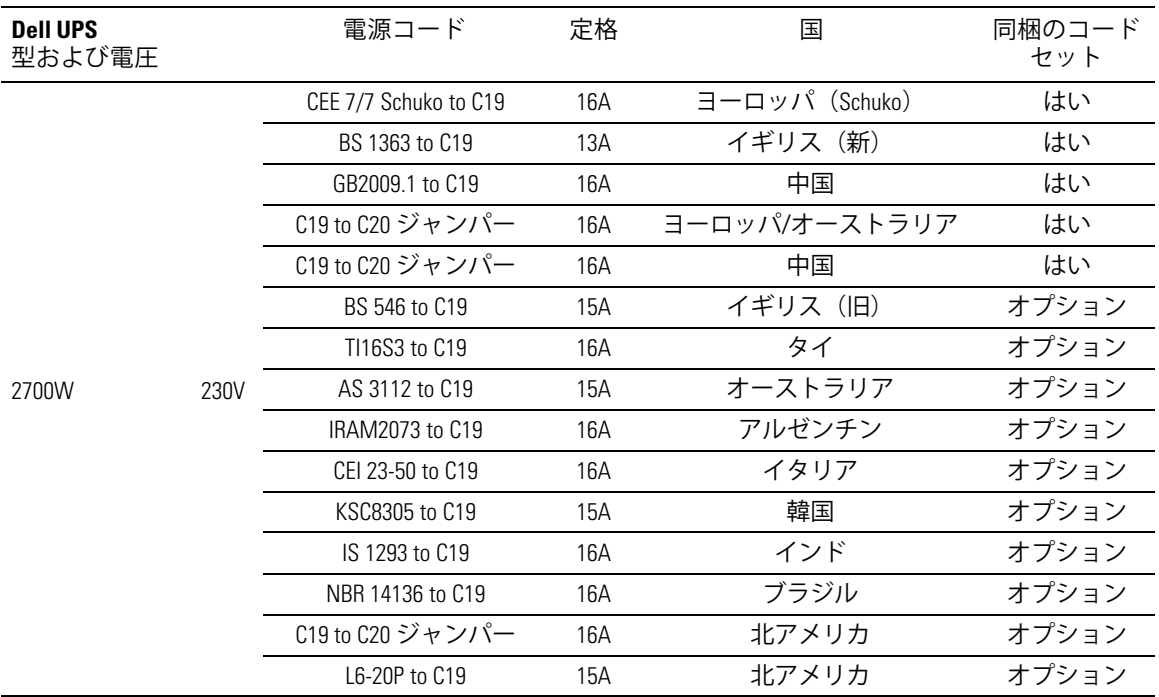

- 4 取り外し可能な電源コード付きモデル用: 取り外し可能な電源コードをUPSのリヤ パネルにある入力コネクターに差し込みます。
- **5** UPSの電源コードを電源コンセントに差し込みます。

UPSのフロントパネルのディスプレーが明るくなります。Dell の起動画面がUPSステータス 要約画面に変わります。UPSのフロントパネルのディスプレーは、点滅のスタンバイアイコン を示しています。 [6]

**6** UPSのフロントパネルにある(りボタンを押します。

起動を完了後、ステータスアイコンがUPSの動作モードに基づき、適切なアイコンへ 変わります (表4 ([42](#page-41-0)ページ) を参照)。

7 アクティブになっている警告や通知を確かめるには、UPSステータス要約画面の>ボタンを 押します。続ける前に、アクティブになっているアラームを解消してください。 [69](#page-68-0)ページ の「トラブルシューティング」をご参照ください。

アクティブになっている警告がない場合は、「アクティブ警告なし」と表示された メッセージが現れます。

- 8 UPSが正常に動作し、負荷電力があることを示す「正常」アイコン が、UPSのステータス 要約画面に現れていることをご確認ください[\(](#page-41-0)表4([42](#page-41-0)ページ)を参照)。
- 9 オプションの外付けバッテリーモジュールが取り付けられている場合は、 「外付けバッテリーモジュール用のUPSの設定方法( [54](#page-53-0)ページ)」をご参照ください。
- 10 その他の工場出荷時設定の変更は、[37](#page-36-0)ページの「操作方法」をご参照ください。
- 11 オプションのREPOを取り付けてた場合は、REPO機能テストを行ってください:

REPOの外部スイッチを有効にします。 UPSのディスプレーのステータスが変わったか、ご確認ください。

REPOの外部スイッチを無効にし、UPSを再起動します。

- 注記: Dellでは、日付および時間の設定を推奨いたします。
- 注記: 初起動では、UPSは、入力ライン周波数(入力周波数自動検出は、初期設定では有効に なっています)に従い、システム周波数を設定します。初起動後は、出力周波数設定を手動で再び有効 にするまで、自動検出は無効です。
- 注記: 初起動で、入力自動検出は、初期設定では有効です。次の起動後は、出力圧力設定が手動で 再び有効にするまで、自動検出は無効です。
- Ø 注記: 内臓バッテリーは、4 時間以内で90%の容量まで充電されます。ただし、Dellでは、取り 付け後、あるいは長期使用しなかった後は、48 時間、バッテリーを充電することを推奨いたします。 オプションの外付けバッテリーモジュールが取り付けられている場合は、表 [15](#page-67-0)( [68](#page-67-0)ページ)に記載の 再充電時間をご参照ください。
# 操作

この章には、以下のUPSの使用方法に関する情報が含まれています:

- UPSの起動およびシャットダウン
- コントロールパネルおよび表示機能
- イベントログの読み込み
- 過負荷の際における行動
- 負荷セグメント、バッテリー設定、および自動再起動の設定

# **UPS**の起動およびシャットダウン

注記: (りボタンは、UPS出力のみをコントロールします。 (りボタンは、UPSに接続されている機器 には影響を与えません。

UPSの起動およびシャットダウンを行うには、以下をご参照ください:

- 37ページの「UPSの起動方法」
- [38](#page-37-0)ページの「バッテリーモードによるUPSの起動」
- [38](#page-37-0)ページの「UPSのシャットダウン」

#### UPSの起動方法

以下の方法でUPSを起動します:

- 1 UPSの電源コードが差し込まれていることを確認します。
- 2 UPSが接続されている外部雷源のスイッチを入れます。

UPSのフロントパネルのディスプレーが明るくなります。Dell の起動画面がUPSステータス 要約画面に変わります。UPSのフロントパネルのディスプレーが「スタンドバイ」モード アイコンを表示します。 [6]

3 UPSのフロントパネルにある(りボタンを押します。

起動を完了後、ステータスアイコンがUPSの動作モードに基づき、適切なアイコンへ 変わります(表4([42](#page-41-0)ページ)を参照)。

**4** アクティブになっている警告や通知を確かめるには、UPSステータス要約画面の> ボタンを押します。続ける前に、アクティブになっているアラームを解消してください。 [69](#page-68-0)ページの「トラブルシューティング」をご参照ください。

アクティブになっている警告がない場合は、「アクティブ警告なし」と表示された メッセージが現れます。

5 UPSが正常に動作し、負荷電力があることを示す「正常」アイコン< hivsのステータス 要約画面に現れていることをお確かめください。

操作 | 37

<span id="page-37-0"></span>バッテリーモードによる**UPS**の記動

注記: この機能を使用する前に、最低一度は出力を有効にし、UPSは外部電力によって作動。

注記: 起動の際は、外部電力は存在しません。

UPSをバッテリーモードで記動する方法:

1 UPSが警告音を発するまで、UPSのフロントパネルにある(h)ボタンを押します。

UPSのフロントパネルのディスプレーが明るくなり、UPSが起動を開始します。

UPSは、スタンバイモードからバッテリーモードへ、周期的にモードの移行を繰り返します。 バッテリーモードアイコン M がUPSステータス要約画面に現れます。UPSがお使いの 機器に雷力を供給します。

- 注記: (りボタンを3秒以上押さない場合、UPSは負荷を供給しません。
- 2 アクティブになっている警告や通知を確認するには、 >ボタンを押します。

外部電力がないことを示す「UPSバッテリーモード」通知は無視します。続ける前に、 アクティブになっているその他の警告を解決します。[69](#page-68-0)ページの「トラブルシューティング」 をご参照ください。警告を修正後、必要であれば再起動します。

✔および>ボタンを3秒間同時に押すことで、バッテリーの始動(次の起動で外部電力を必要 とする)を防ぐことができます。バッテリー始動を無効にすることができます。[47](#page-46-0)ページの 「バッ テリーモード設定の開始」をご参照ください。

**UPS**シャットダウン

以下の方法でUPSをシャットダウンします:

1 フロントパネルにある(小ボタンを3秒間押します。

UPSがピーという音を出し始めます。UPSがスタンバイモードに変わります。

- 注記: (りボタンを押し3秒以内に離すことで、UPSを最初の操作状態に戻すことができます。
- 2 UPSが接続されている外部電源のスイッチを切ります。

外部電力を取り外したら、UPSは10秒以内に完全にシャットダウンします。

# コントロールパネルの機能

UPSには、3つのボタンのある液晶ディスプレーがあり、2色のバックライトを発します。標準の バックライトは、青の背景に白のテキストで、ディスプレーを明るくするのに使われます。UPS に重要な警告がある場合、バックライトのテキストは濃い琥珀色に変わり、背景は琥珀色に 変わります。図30をご参照ください。

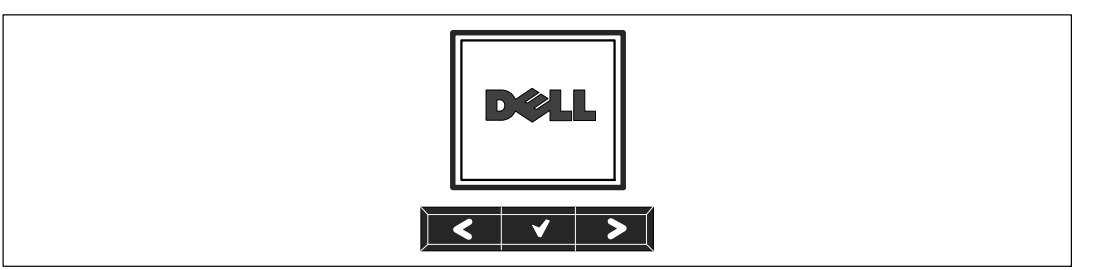

} 30. **Dell** ラインインタラクティブラックUPSコントロールパネル

コントロールパネルには3つのボタンがあります:

- $\bullet$   $\lt$ 上方または後方へスクロール
- 1 選択
- $\cdot$  > 下方または前方へスクロール

表 3は、LCDコントロールボタンの機能を示しています。

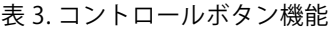

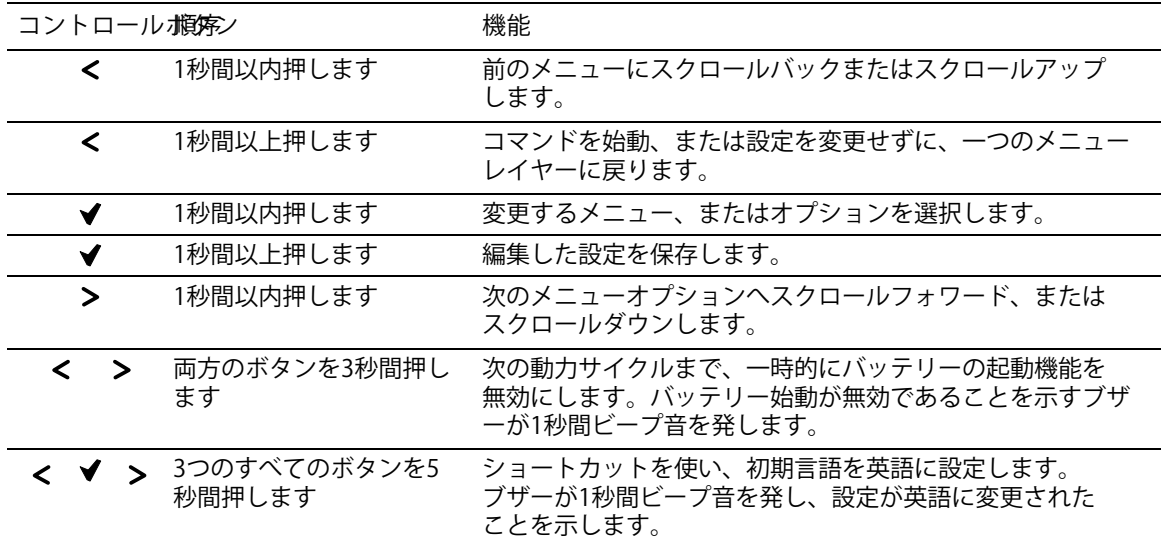

オプションの選択方法:

- 1 設定をスクロールする際、現在の設定が各選択で表示されます。
- 2 オプションを選択するには、 ◆ ボタンを押します。 選択した際、オプションの現在の設定が点滅します。
- 3 使用可能なオプションに切り替えるには、< または>ボタンを使います。
- 4 **√**ボタンを1秒間押し続け、新しいオプションを設定します。 オプションが点滅を停止します。

#### 言語の変更

言語選択は、ユーザー設定で選択することができます。ご利用可能な言語情報に関しましては、 表7 ([46](#page-45-0)ページ) をご参照ください。

# ディスプレー機能

UPSは、前面パネルディスプレーによって、UPSそれ自体、負荷ステータス、イベント、測定結果 、識別表示、設定などの便利な情報を提供します。

起動画面

起動中、Dell のロゴが初期画面に現れます。この起動画面は5秒間表示され、その後、初期画面で あるUPSステータス要約画面に変わります。

15分間ボタンが押されず、ユーザーがその他の画面をロックしていないければ、ディスプレーは 白動的にUPSステータス要約画面に戻ります。ステータス要約画面に戻るには、<ボタンを1秒間 押し、メニュー選択へ戻ります。メインメニューからUPSステータスを選択することで、 ステータス要約画面を含むUPSステータスメニュー画面のすべてをスクロールすることができま す。

画面のロック

画面をロックするには、✔ボタンを押します。現在の表示がロックされ、中断時間後でも自動的 に初期画面に戻りません。画面がロックされている際、キーの画像が、UPSステータス要約画面 のステータスアイコンの左側に現れます。 図 31をご参照ください。

いずれのボタンを押すことで、通常のボタン機能に戻り、画面のロックを解除し、ロックの記号 がÂえます。

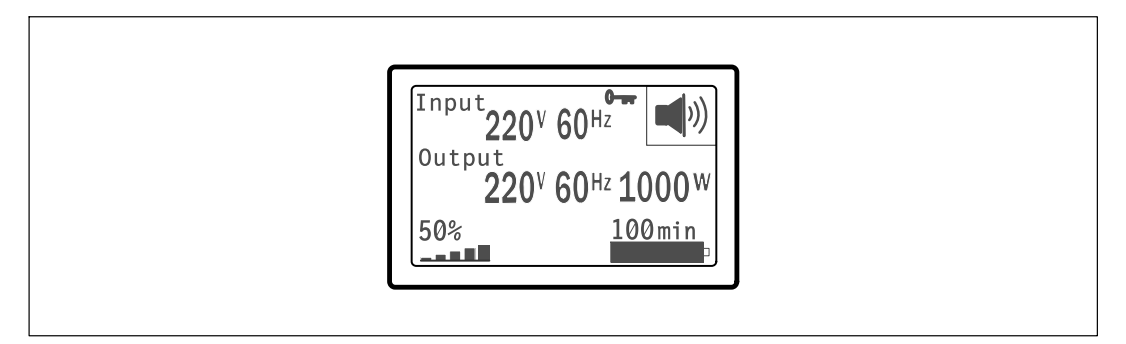

図 31. 画面のロック

同時のリアルタイムによるデータ更新がある画面のみをロックすることができます。適用できる 画面には、ステータス要約画面、測定画面、アクティブ警告、バッテリーステータス画面などが あります。

#### **UPS**ステータス

UPSステータスは、個々の画面で以下の情報を提供します:

- モードや負荷などのステータス要約
- 存在する場合は、通知や警告のステータス
- 状態や充電レベルなどのバッテリーステータス

UPSステータス要約画面の例は、表 4をご参照ください。各ステータス要約画面の上部右端にある ステータスアイコンは、UPSのステータスやモードを伝えます。

基本的な動作モードは以下の通りです:

- 正常モード
- バッテリーモード
- スタンバイモード

#### <span id="page-41-0"></span>表 4. ステータス要約画面

ステータス要約画面 解説 **UPS**の致命的故障  $\int_{0}^{\text{Input}} 220^{\circ} 60^{\text{H}}$  $\triangle$ UPSが故障モードです。ステータスアイコンおよび背景が点滅します。 Output 220<sup>v</sup> 60<sup>Hz</sup> 1000<sup>v</sup> 50%  $100min$ التفظ バッテリーモード  $\int_{\text{Output}}^{\text{Input}} 220^{\circ} 60^{\text{Hz}}$ 团 ステータスアイコンおよびアイコンの背景が点滅します。 Output 220<sup>v</sup> 60<sup>Hz</sup> 1000<sup>v</sup> 警告音 (0.5秒間オン/4.5秒間オフ) を発し、同時にバッテリーモード 50% 100min に切り替わります。 外部電力が回復したら、バッテリーが再充電している間、UPSが「正常」 モード動作に変わります。 **UPS**過自荷状態  $\int_{\text{Output}}^{\text{Input}} 220^{\gamma} 60^{\text{Hz}}$  $\mathbf{x}$ ステータスアイコンおよびアイコンの背景が点滅します。 Output 220<sup>v</sup> 60<sup>Hz</sup> 1000<sup>v</sup> 50% 100min ÷ e ll 不良バッテリーを検出、またはバッテリーが切断  $\int_{\text{Output}}^{\text{Input}} 220^{\circ} 60^{\text{Hz}}$  $\overline{\mathcal{N}}$ ステータスアイコンおよびアイコンの背景が下部にあるバッテリー記号の Output 外殻と共に点滅します。 220<sup>v</sup> 60<sup>Hz</sup> 1000<sup>W</sup> 50% 100min an III UPSの一般的なアクティブ警告  $\int_{\text{Output}}^{\text{Input}} 220^{\circ} 60^{\text{Hz}}$  $\ket{\bullet}$ ステータスアイコンおよびアイコンの背景が点滅します。 Output 220V 60Hz 1000V 100min 50% الشئ バッテリーテストステータス  $\int_{\frac{0.15 \times 10^{-14} }{240}}^{\text{Input}} 220^{\circ} 60^{\text{Hz}}$ UPSがバッテリーテストを行っている際のステータス。 Output 220<sup>v</sup> 60<sup>Hz</sup> 1000<sup>W</sup> 50% 100min a e III

表 4. ステータス要約画面 (続く)

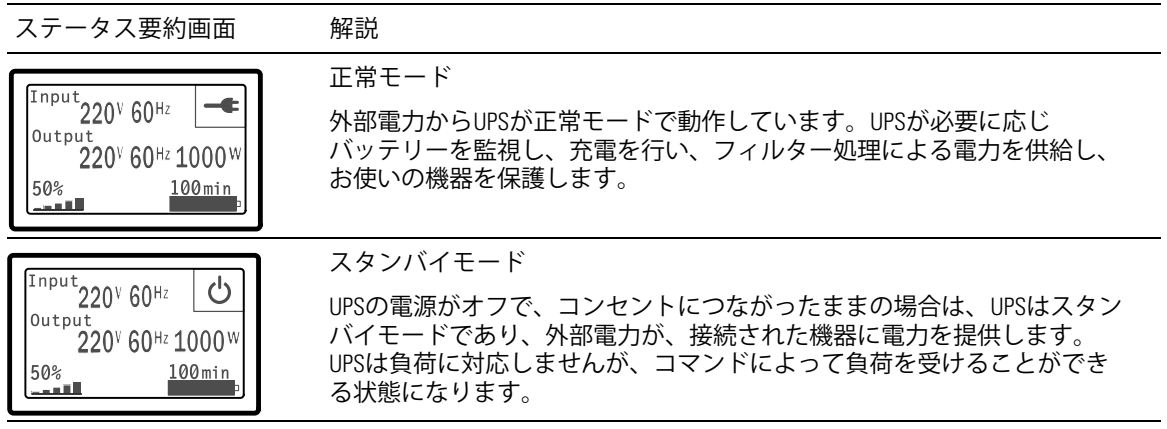

通知や警告がアクティブの場合のみ、通知および警告画面が表示されます。アクティブになって いる通知や警告のそれぞれに対し個別の画面が存在します。アクティブになっている通知や警告 がない場合は、UPSステータス要約画面およびバッテリーステータス画面の間の単独の画面に 「アクティブ警告なし」のメッセージが現れます。複数の通知や警告がある場合、通知や警告の 各画面をスクロールし、最初のバッテリーステータス画面に進みます。

注記: イベントはステータス要約画面には表示されません。 イベントログでのみ表示されます。

表 5は、使用可能なバッテリーステータス画面を示しています。一回に使用できるバッテリー ステータスは1つのみです。

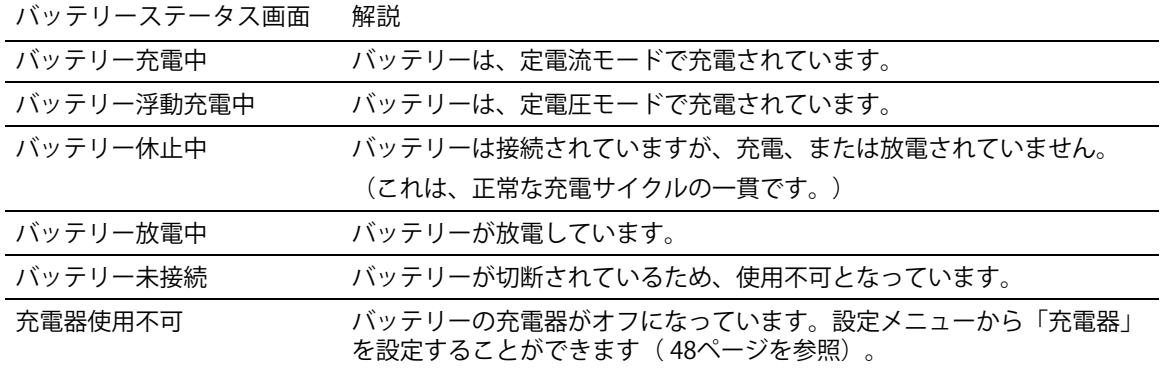

表 5. バッテリーステータス画面

イベントログ

イベントログは、最高50件のイベントを記録することができます。最新のイベントから始まる イベント画面をスクロールすることができます。

注記: 日付の形式は、言語選択によって異なります。

各イベント画面の最初の列には、イベントが発生した日付 (月/日/年) および時間

(時時:分分:秒秒)が含まれます。2番目の列には、イベントの種類やコードが含まれます。 イベントの説明は3番目の列から始まり、4番目の列まで続きます。下部の右端にあるイベント 画面は、2つの数字を表示します:イベントログの回数の総計に続き、イベントログの発生順序。

イベントログがない場合は、イベント画面で、「イベントログなし」と表示されます。

[50](#page-49-0)ページの「イベントログの読み込み」をご参照ください。

#### 測定結果

測定結果画面により、以下の項目について便利な測定結果情報が提供されます。

- 出力ワットVA、電流、力率、電圧、周波数
- 入力電圧および周波数
- バッテリー電圧および充電比率
- 残存する瞬時ヘッドルームワット数
- 最大ヘッドルームワット数(ピーク需要の際、負荷をサポートするのに利用可能な残存ワッ ト数、ピーク需要の日付およびタイムスタンプを含む)
- 最大消費ワット数(UPSで必要な最大電力量、ピーク需要の日付およびタイムスタンプを含  $\vec{\sigma}$
- 現在のキロワット時消費量(過去の時間で平均化されたUPSのキロワット時需要量)
- 累積キロワット時消費量(最後のリセット以降の総キロワット時使用量、日付およびタイム スタンプを含む)

#### コントロール画面

表 6は、使用可能なコントロール画面を示しています。

表 6. コントロール画面

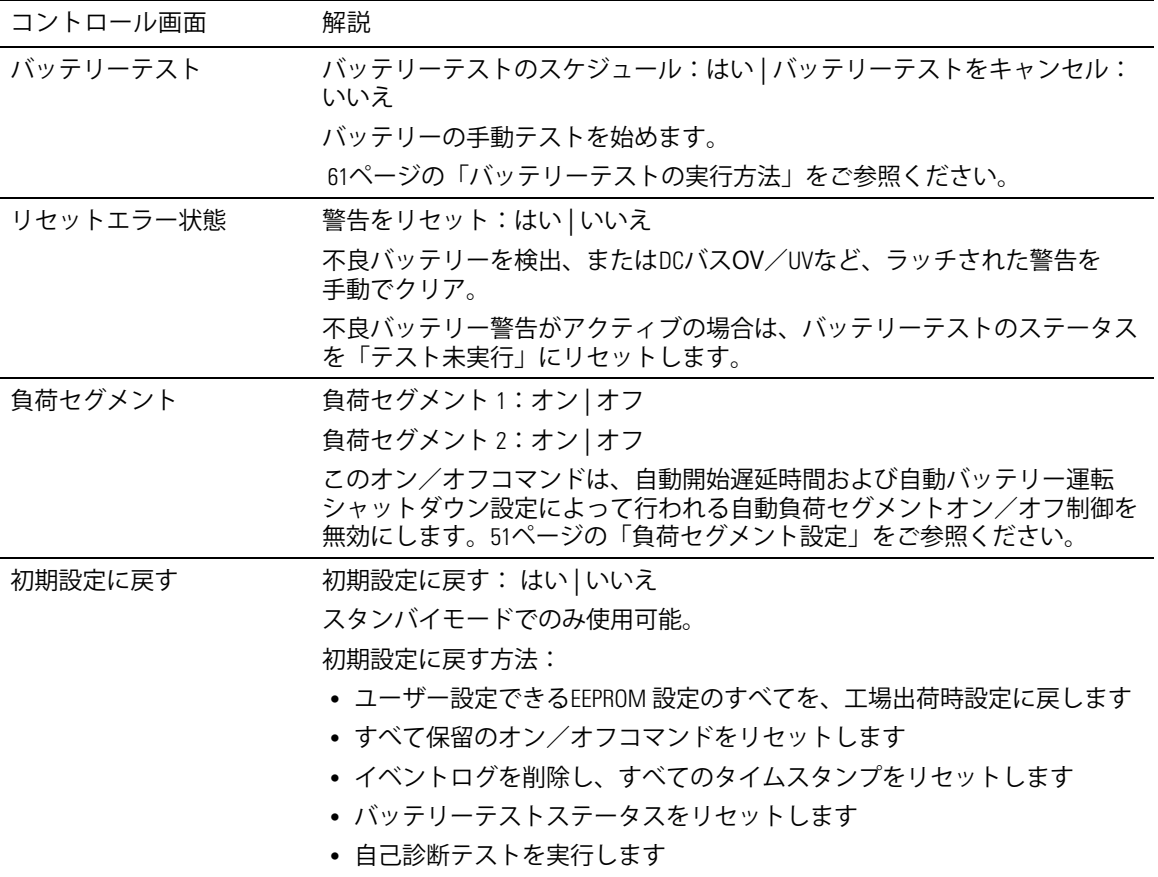

#### <span id="page-45-0"></span>識別表示

識別表示画面は、以下のUPS情報を表示します。

- 機種および型名
- 品番
- シリアル番号
- UPSファームウェア
- ネットワークマネージメントカードファームウェア
- 注記: ネットワークマネージメントカードがインストールされている場合のみ、 NMCファームウェア画面が表示されます。 Dell ネットワークマネージメントカード ([58](#page-57-0)ページ) をご参照ください。

設定

することができるオプションのみがされます。

ユーザー設定は、初期設定では保護されていません。ユーザーパスワード設定を通じて、パス ワードをにすることができます。

表 7はユーザーが変更できるオプションを表示しています。

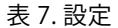

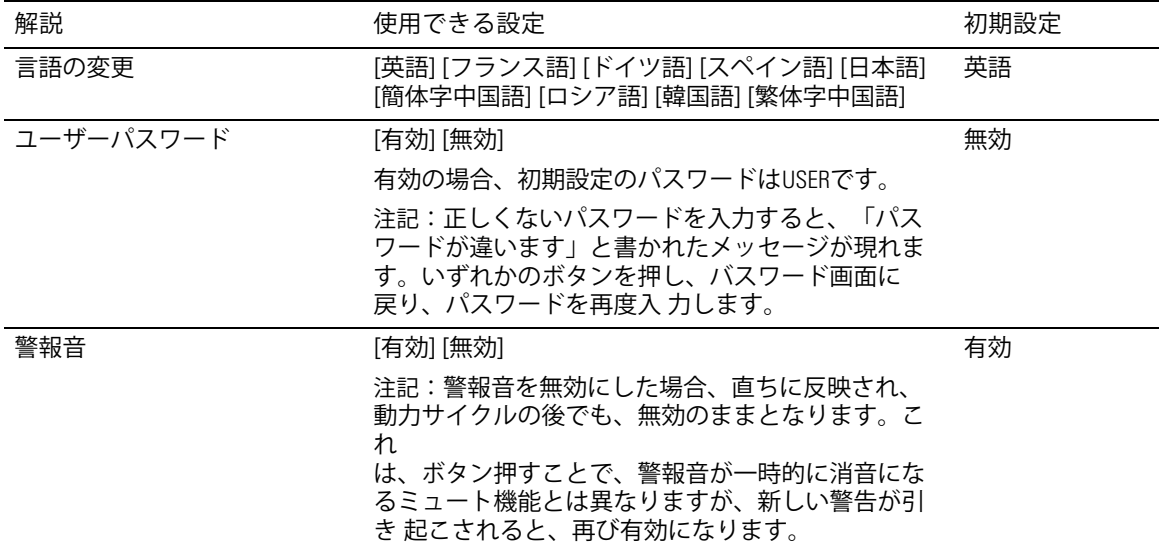

<span id="page-46-0"></span>表 7. 設定 (続く)

| 解説             | 使用できる設定                                                                                                    | 初期設定       |
|----------------|----------------------------------------------------------------------------------------------------|------------|
| 日付/時間設定        | 月、日、年、時間、分、および秒を設定                                                                                                    |            |
|                | 月、日、年、時間、分、および秒を設定します                                                                                                    | 01/01/2009 |
|                | 時間: 時時: 分分: 秒秒                                                                                                    | 12:00:00   |
|                | 注記:日付の形式は、言語選択によって異なります。                                                                                                    |            |
|                | 注記:時間は24時間方式です。                                                                                                    |            |
| シリアルポートによる制御コマ | [有効] [無効]                                                                                                    | 有効         |
| ンド             | 有効の場合、制御コマンドは、シリアルポー<br>ト、USBポート、またはオプションカードを通<br>じたコマンドです。                                                                                                    |            |
|                | 無効の場合、設定および負荷制御コマンドがLCDのみ<br>に制限されます。                                                                                                    |            |
| 出力電圧           | [100V] [110V] [120V] [自動検出]                                                                                                    | 自動検出       |
|                | $[200V]$ $[208V]$                                                                                                    |            |
|                | [220V] [230V] [240V]                                                                                                    |            |
| 出力周波数          | [50Hz] [60Hz] [自動検出]                                                                                                    | 自動検出       |
| 過負荷警告レベル       | [10%] [20%] [30%][100%]                                                                                                    | 100%       |
|                | 100%の場合、UPSは負荷>100%で出力過負荷警告を<br>出します。                                                                                                    |            |
|                | 注記:初期設定により、出力過負荷レベル1は<br>100%に設定され、LCD設定メニューを通じて、<br>10%単位で、10%から100%まで設定することが<br>できます。これを行うことで、UPSが定格容量限界に<br>達する前に、顧客へ警告を発することができます。                            |            |
| 自動開始遅延時間       | [Off] [0秒] [1秒] [2秒][32767秒]                                                                                                    | 0秒         |
|                | 51ページの「負荷セグメント設定」をご参照く<br>ださい。                                                                                                    |            |
| 自動バッテリー運転シャッ   | [0ff] [0秒] [1秒] [2秒][32767秒]                                                                                                    | オフ         |
| トダウン           | 51ページの「負荷セグメント設定」をご参照く<br>ださい。                                                                                                    |            |
| バッテリー運転開始      | [有効] [無効]                                                                                                    | 有効         |
|                | 注記:バッテリー運転開始は初期設定では無効にな<br>っており、UPSが外部電力から電力供給を受け、スタ<br>ンバイモードになるまで、無効のままになります。<br>UPSがいったん外部電力から起動すると、バッテリー<br>運転開始機能が自動的に有効になります。ユーザー<br>がこれを設定した後は、有効のままになります。 |            |

<span id="page-47-0"></span>表 7. 設定 (続く)

| 解説              | 使用できる設定                                                                | 初期設定                 |
|-----------------|------------------------------------------------------------------------|----------------------|
| バッテリー節約モード      | [無効] [10%] [20%] [30%][100%]                                           | 無効                   |
|                 | UPSがバッテリーモードで動作し、出力電力が選択<br>したレベル以下の場合は、UPSの出力は5分以内にオ<br>フになります。       |                      |
| バッテリー運転通知遅延時間   | [0][1秒][2秒]…[99秒]                                                      | 0秒                   |
|                 | UPSがバッテリーの放電を開始した後、特定の秒数内<br>で、「UPSバッテリーモード」通知を出します。                   |                      |
| 入力配線不具合警告       | [有効] [無効]                                                              | 208Vでは無効、<br>その他では有効 |
| 外付けバッテリーモジュール   | [0] [1]                                                                | $\Omega$             |
| (外付けバッテリーモジュール) | 「外付けバッテリーモジュール用のUPS設定」<br>(54ページ)をご参照ください。                             |                      |
| 充電器             | [有効] [無効]                                                              | 有効                   |
|                 | 有効の場合、バッテリーは正常に充電されます。                                                 |                      |
|                 | 無効の場合、バッテリー充電器の電源はオフに<br>なっています。                                       |                      |
| バッテリーが%まで充電された  | $[0\%] [10\%] [20\%] [30\%]$ $[100\%]$                                 | 0%                   |
| 際再起動            | 有効の場合、バッテリー充電容量が選択したレベル<br>に達した際、自動再起動が実行されます。<br>0に設定されている場合、機能は無効です。 |                      |
| 低バッテリー警告        | [即時][2分][3分][5分]                                                       | 3分                   |
|                 | 値を選択した場合、バックアップ設定時間量(おお<br>よそ)がバッテリー内に残っている場合、低<br>バッテリー警告が始動します。      |                      |
| 自動バッテリーテスト      | [有効] [無効]                                                              | 有効                   |
|                 | 55ページの「白動バッテリーテストの実行」を<br>ご参照ください。                                     |                      |

表 7. 設定 (続く)

| 解説                  | 使用できる設定                                                                                                    | 初期設定   |
|---------------------|----------------------------------------------------------------------------------------------------|--------|
| 最大消費電力リセット          | [いいえ] [はい]                                                                                                    | いいえ    |
|                     | 「いいえ」の場合、実行されません。                                                                                                    |        |
|                     | 「はい」の場合、最大消費電力値は削除され、この<br>統計値の日付およびタイムスタンプは、現在の日付<br>および時間に設定されます。                                                    |        |
| 累積消費キロワット時リセット      | [いいえ] [はい]                                                                                                    | いいえ    |
|                     | 「いいえ」の場合、実行されません。                                                                                                    |        |
|                     | 「はい」の場合、累積消費キロワット時の値は削除<br>され、この統計値の日付およびタイムスタンプは、<br>現在の日付および時間に設定されます。                                               |        |
| 最大ヘッドルームワットリ<br>セット | 「いいえ】「はい」                                                                                                    | いいえ    |
|                     | 「いいえ」の場合、実行されません。                                                                                                    |        |
|                     | 「はい」の場合、最大ヘッドルームワット値は削除<br>され、この統計値の日付およびタイムスタンプは、<br>現在の日付および時間に設定されます。                                               |        |
| イベントログ削除            | 「イベント数総計」の後の数字は、現在<br>において保存しているイベントログの<br>総数を表示します。( ) ボタンを1秒間押<br>し、イベントのカウント数をゼロに<br>リセットし、ログを削除します。                |        |
| 液晶ディスプレーのコント<br>ラスト | $[-5]$ , $[-4]$ , $[-3]$ , $[-2]$ , $[-1]$ , $[+0]$ , $[+1]$ , $[+2]$ , $[+3]$ , $[+4]$ , $[+5]$                       | $[+0]$ |
|                     | 液晶ディスプレーのコントラストは、調整可能であ<br>り、有効範囲は-5から+5までです。この範囲は、最大<br>調整範囲であり、コントロールパネルの画像表示に<br>おいて、テキストと背景にコントラストを与えるこ<br>とができます。 |        |

# <span id="page-49-0"></span>イベントログの読み込み

ディスプレーを通じてイベントログを読み込む方法:

- 1 <ボタンを1秒間押し、メインメニューに進み、イベント ログメニューへ>ボタンを使って スクロールダウンします。
- 2 イベントログリストの表示には、**√**ボタンを押します。
- 3 <ボタン、または>ボタンのどちらかを使用し、表示されたイベントや通知、警告を スクロールします。
- 4 メインメニューに戻るには、<ボタンを1秒間押します。イベントログが表示されます。
- 5 >ボタンを押します。UPSステータス画面が表示されます。

## 過負荷の際における行動

UPSがどのように過負荷状態に対処しているかに関する説明につきましては、表8をご参照くださ い。

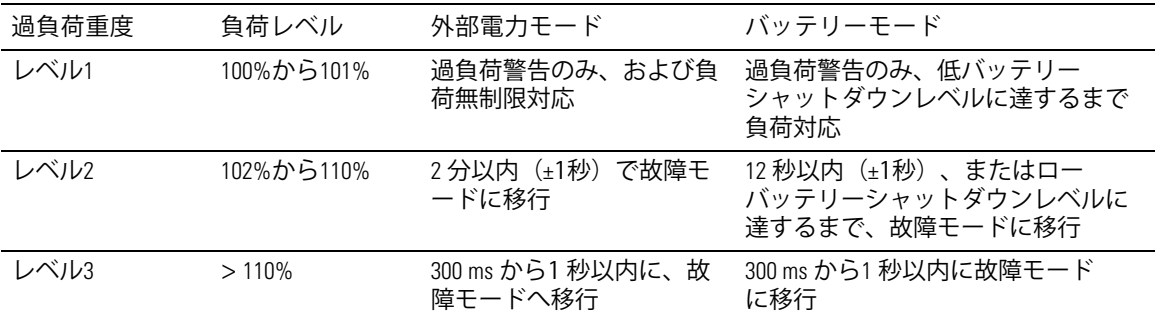

表 8. 過負荷における行動

## <span id="page-50-0"></span>自荷セグメントの設定

(セグメントは、Dell UPSLソフトウェアや、Dell ネットワークマネージメントカード、 あるいはLCDディスプレーによって制御することができる一連のレセプタクルであり、お使いの 機器を順序正しくシャットダウンや起動を行います。例えば、停雷の際、その他の機器の雷源を 切っている間、機器の主な要素を作動することができます。この機能によって、バッテリー雷力 を保存することができます。

各Dell ラインインタラクティブ式ラック型には、設定可能な負荷セグメントが2つあります。 自荷セグメントの箇所に関しましては、[15](#page-14-0)ページの「UPSリヤパネルの識別」をご参照ください  $\sim$ 

パワーマネージメントソフトウェアで負荷セグメントを管理する場合は、パワーマネージメント ソフトウェア取扱説明書で詳細をご確認ください(最新情報は、ソフトウェアCD、または www.dell.comを参照)。

ディスプレーを通じて自荷ヤグメントを管理 ディスプレーを通じて負荷セグメントを管理する方法:

- 1 **<ボタンを1秒間押し、メインメニュー選択へ進み、 >ボタンを使って、コントロール** メニューへスクロールダウンします。
- 2 **√**ボタンを押し、コントロールメニューを表示します。
- 3 負荷セグメントへスクロールするには、 >ボタンを使用します。
- **4 ◆ボタンを押します。**

選択した際、オプションの現在の設定が点滅します。

- 5 <および>ボタンを使い、希望する負荷セグメントを選択します。
- **6 Vボタンを使い、希望する負荷セグメントをオンまたはオフに設定します。**
- **7 確認には、◆ボタンを1秒問押します。**
- 8 該当する場合、その他の負荷セグメントを設定します。

白動開始遅延時間の設定

シャットダウンした場合、外部電力が復旧後、以下の方法で、負荷セグメントが自動的にオンに なるよう設定することができます:

- (りボタン
- 自動再起動オプションのある外部コマンド
- バッテリー不足電圧状態
- 自動バッテリー運転シャットダウンコマンド

各負荷セグメントに対する再起動遅延時間を指定することができます:即時再起動の場合は、 ゼロ秒を選択(0sは初期設定値)、特定の時間差の後に起動する場合は、1~32767秒を選択、 あるいはオフを選択。

各負荷セグメントに対する再起動遅延時間の設定方法:

- 1 < ボタンを1秒間押し、メインメニュー選択へ進み、 >ボタンを使って、設定メニューへ スクロールダウンします。
- 2 **√**ボタンを押し、設定メニューを表示します。
- 3 >ボタンを使い、「自動開始遅延時間」オプションへスクロールし、◆ボタンを押します。 選択した際、オプションの現在の設定が点滅します。
- 4 <および>ボタンを使い、一つの負荷セグメントを、再起動遅延時間を設定します。
- **5 ◆ボタンを押し、確定します。**
- 6 該当する場合、その他の負荷セグメントに対する再起動遅延時間を設定します。
- **7 ▼ボタンを押し、確定します。**
- 注記: コントロールメニューによって発行された負荷セグメントのオン/オフコマンドは、<mark>負荷</mark> セ グメントに対するユーザー設定を無効にします。
- U 注記: 単独の負荷セグメント遅延時間は、両方の出力に適用されます。ただし、閉鎖セグメント1 およびセグメント2間に追加で組み込まれた1秒間の遅延があります。両方のセグメント用に「オン」 コマンドを同時に発行する際、常に時間差が存在します。

白動バッテリー運転シャットダウン設定

オフ(初期設定)に設定されている場合は、(りボタンや外部コマンドによって、あるいは ディスプレー(コントロール>負荷セグメント)を通じて手動でコマンドを出した際のみ、負荷 セグメントがオフになります。

ゼロ秒 (0s) に設定されている場合は、UPSバッテリーモードが有効の際、自荷セグメントは 自動的にオフになります。

値を選択している場合、UPSがバッテリーモードで作動している間、選択した遅延時間後、負荷 セグメントは自動的にオフになりますが、遅延時間に達する前に外部電力が復旧したら、 シャットダウンはキャンセルされます。

各負荷セグメントに対するシャットダウン時間の設定方法:

- 1 < ボタンを1秒間押し、メインメニュー選択へ進み、>ボタンを使って、設定メニューへ スクロールダウンします。
- 2 **√**ボタンを押し、設定メニューを表示します。
- 3 >ボタンを使って、自動バッテリーシャットダウンオプションへスクロールし、✔ボタンを 押します。

オプションが表示され、選択した際、現在の設定が点滅します。

- 4 <および>ボタンを使って、一つの負荷セグメントに対しシャットダウン遅延時間を設定 します。
- **5 ◆ボタンを押し、確定します。**
- **6** xするbc、その\$の(セグメントにßするシャットダウン\*+を>します。
- **7 ◆ボタンを押し、確定します。**

<span id="page-53-0"></span>バッテリー設定

自動バッテリーテストや自動再起動設定を実行するかどうかなど、取り付けた外付けバッテリー モジュール用のUPS設定を行います。

UPSの設定 外付けバッテリーモジュール

UPSが外付けバッテリーモジュールに設定されていない場合、UPSは、UPSのフロントパネル上や リモートソフトウェアへ、バッテリー残存時間を報告します。時期尚早に、シャットダウン警告 を受ける場合もあります。パワーマネージメントソフトウェアを使って最大バッテリーラン タイムを確かめるには、外付けバッテリーモジュールのUPS設定を行います:

- 1 < ボタンを1秒間押し、メインメニュー選択へ進み、 >ボタンを使って、設定メニューへ スクロールダウンします。
- 2 **√**ボタンを押し、設定メニューを表示します。
- 3 >ボタンを使って、外付けバッテリーモジュールオプションへスクロールし、✔ボタンを押 します。

バッテリー数値が点滅し始めます。

4 <および>ボタンを使って、バッテリ番号の値を設定します。

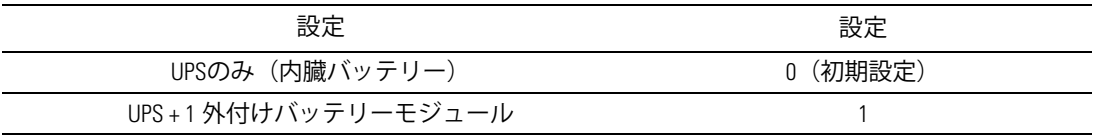

注記:ランタイムは、存在する負荷レベルや外付けバッテリーモジュールが設定されているかに 基づいて、自動的に調整することができます。

**5 ◆ボタンを押し、確定します。** 

#### <span id="page-54-0"></span>白動バッテリーテストの実行

 $\overline{a}$ 

初期設定で有効である自動放電テストは、浮動モードから静止モードへの移行中に実行されます

テストが完了したら、充電サイクルが再起動し、バッテリーを完全に充電し、その後正常に静止 モードへと進みます。自動テストは約3か月に1回実行され、浮動モードから静止モードへの移行 が3回以上あるまでは再度実行されません。手動バッテリーテストが要求されたら、自動 バッテリーテストタイマーがリセットされるため、次の3ヶ月間は実行されません。

自動バッテリーテストの実行方法:

- 自動バッテリーテスト設定で、実行する自動バッテリーテストを有効にしなければ いけません。 (次のセクション「自動バッテリーテストの設定」をご参照ください。)
- バッテリーを十分に充電しなければいけません。
- UPSは、アクティブになっている警告がなく、「正常」モードでなければいけません。
- 負荷は10%以上でなければいけません。

自動バッテリーテストの設定

自動バッテリーテストの設定方法:

- 1 < ボタンを1秒間押し、メインメニュー選択へ進み、>ボタンを使って、設定メニューへ スクロールダウンします。
- 2 **√**ボタンを押し、設定メニューを表示します。
- **3 >を使って、「自動バッテリーテスト」オプションへスクロールし、✔ボタンを押します。** オプションが点滅し始めます。
- 4 <および >ボタンを使って、自動バッテリーテストの有効または無効を選択します。
- 5 **√**ボタンを押し、確定します。

#### 自動再起動の設定

バッテリー電力の消耗や、シャットダウン入力信号、あるいは自動シャットダウンコマンドが 原因で、出力が切れた後、外部電力が復帰したら、UPSは自動的に再起動します。

外部電力が復帰した際、「自動開始遅延時間」設定を使って、再起動遅延時間量に対し、負荷 セグメントを設定することができます。また、「バッテリーが~%まで充電されたら再起動」 設定を使って、バッテリー充電レベルに従い、UPS起動を設定することもできます。

# **5**

# UPSの追加機能

この章では、以下の事項について説明します:

- 通信ポート (RS-232およびUSB)
- Dell ネットワークマネージメントカード
- Dell UPS制御ソフトウェア

# **RS-232**および**USB**hポート

UPSとコンピュータ間に通信を確立するには、適切な通信ケーブル(同梱されていません)を 使って、お使いのコンピューターをUPS通信ポートの一つへ接続します。通信ポートの箇所に 関しましては、[15](#page-14-0)ページの「UPSリヤパネルの識別」をご参照ください。

通信ケーブルを取り付けたら、パワーマネージメントソフトウェアは、UPSを使ってデータを交 換することができます。ソフトウェアは、電力環境のステータスにおける詳細を記録するために UPSをポーリングします。電源異常が起こった場合は、ソフトウェアはすべてのデータを保存し 、機器の電源を順序正しくシャットダウンするよう伝えます。

RS-232通信ポートのケーブルピンは、図 32に特定されており、ピンの機能は、表 9で説明されて います。

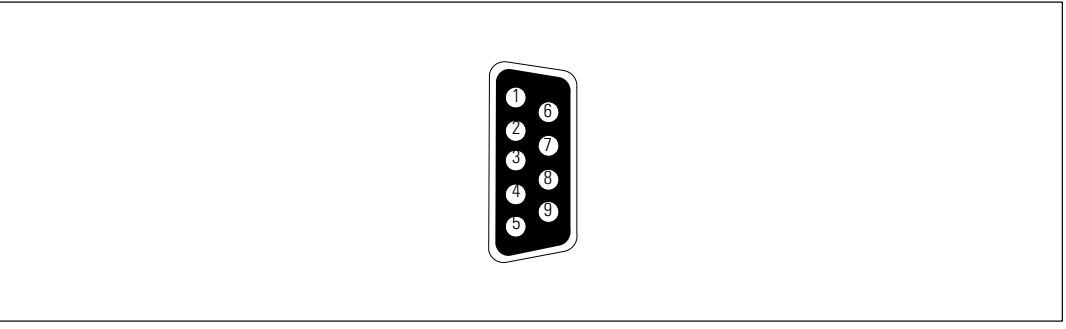

} 32. **RS-232**hポート(**DB-9**コネクタ)

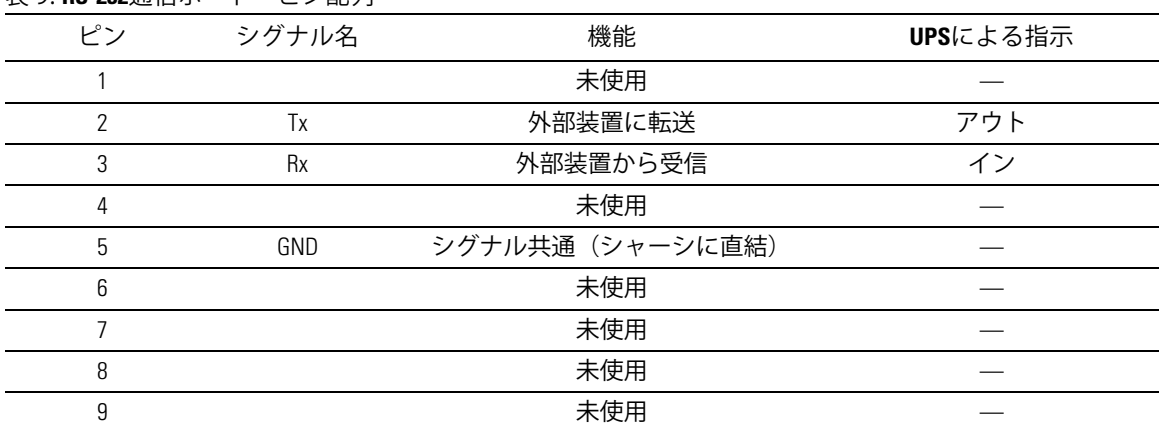

#### <span id="page-56-0"></span>表 9. **RS-232**通信ポート ピン配列

\*Ö のピンは、すべての|において、0り1けられていない¯になっていなければいけません。

<span id="page-57-0"></span>**Dell** ネットワークマネージメントカード(オプション)

Dell ラインインタラクティブ式ラックUPSには、通信ベイが一つあり、オプションのDell ネットワークマネージメントカードに対応しています。通信ベイの箇所に関しましては、 図33をご参照ください。

通信カードを取り付ける前に、UPSをシャットダウンする必要はありません。

- 1 2つのネジで固定されたスロットカバーを取り外します。 ネジを固定します。
- 2 通信カードをスロットへ挿入します。
- 3 両方のネジでカードを固定します。

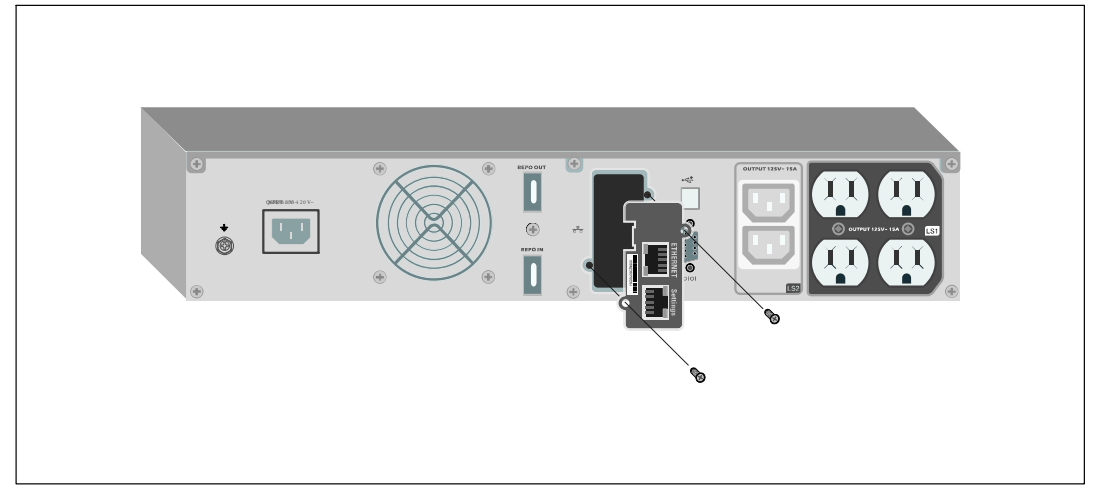

} 33. **Dell** ネットワークマネージメントカード

Dell ネットワークマネージメントカードによる制御コマンドの無効方法の詳細に関しましては、 [47](#page-46-0)ページの「シリアルポート設定による制御コマンド」をご参照ください。

詳細に関しましては、*Dell* ネットワークマネージメントカード ユーザーガイドをご参照 くだ さい。

# **Dell UPS制御ソフトウェア**

各Dell ラインインタラクティブ式ラックUPSには、Dell UPS制御ソフトウェアが同梱されて い ます。

Dell UPS制御ソフトウェアは、UPS雷力およびシステムデータや雷力潮流の最新画像を表示 します。また、重要な電力事象を完全に記録することができ、重要なUPS情報や電力情報につい て通知します。 停電の際にDell ラインインタラクティブ式ラックUPSバッテリーの電力がロー なった場合、UPSのシャットダウンが起こる前に、ソフトウェアが自動的にコンピュータシステ ムをシャットダウンし、コンピューターのデータを守ります。

ソフトウェアによる制御コマンドの無効方法の詳細に関しましては、[47](#page-46-0)ページの「シリアル ポート設定による制御コマンドのユーザー設定」をご参照ください。

**6**

# **UPS**のメンテナンス

この章では以下の実行方法を説明しています:

- UPSおよびバッテリーの手入れ
- UPSの移動
- UPSおよびバッテリーの保管方法
- バッテリーのテスト方法
- UPSファームウェアの更新

# **UPS**およびバッテリーの手入れ

最適な予防整備には、UPS周辺をきれいにし、ほこりのない状態にしておいてください。周辺が ほこりが多い場合は、システムの外側を掃除機で清掃してください。バッテリー寿命を保つため 、室温が25-C (77-F)でUPSを保管してください。

注記: UPSのバッテリーは、3~5年の耐用年数と評価されています。使用頻度や室温によって、 耐用年数は異なります。予想されている耐用年数以上使用した雷池は、ランタイムが極端に減少す ることがあります。機器が最大効率で動作するよう、バッテリは最低5年に1度、交換してください  $\sim$ 

## UPSの移動

注記: 移動する前に、UPSの内臓バッテリーを切り離さなければいけません。

注意: 以下の事項は、バッテリーや必要とされる安全上の注意に関して知識のあるスタッフが 行うか、知識のあるスタッフが監視する必要があります。許可のないスタッフをバッテリーに近 ¯らせないようにしてください。

UPSを移動する必要がある場合は、機器を移動する前に、バッテリーを切り離さなければ いけません(取り外す必要はない):

- 1 UPSの電源がオフで、電気プラグが抜かれているか確認します。
- 2 キャビネットの前方を自分の方に向け、UPSを安定した平らな場所に置きます。
- 3 UPSのフロントカバーを取り外します (図 34を参照)。

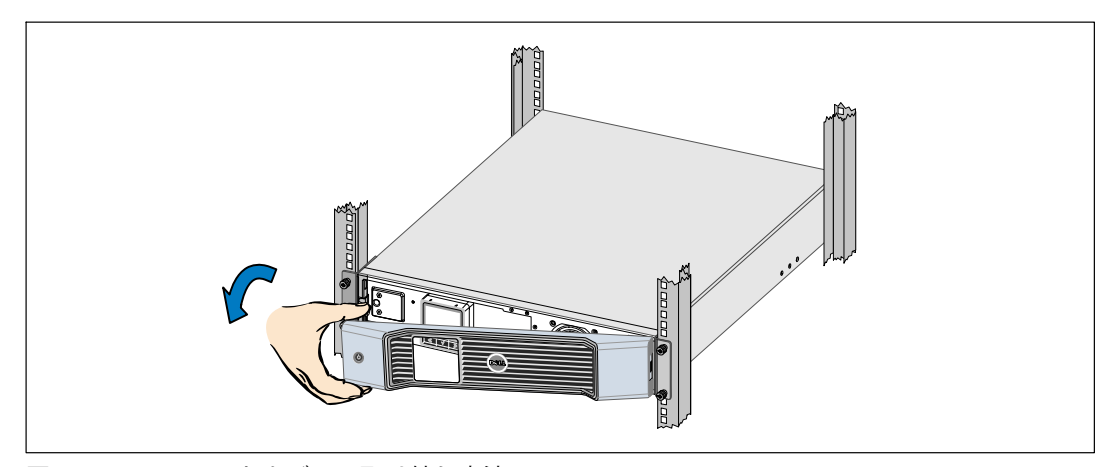

図 34. UPSのフロントカバーの取り外し方法

4 金属のバッテリーカバーを開けます。

金属のバッテリーカバーの蝶ネジを緩め、カバーを右にスライドさせて開けます。(図35 を参照)。

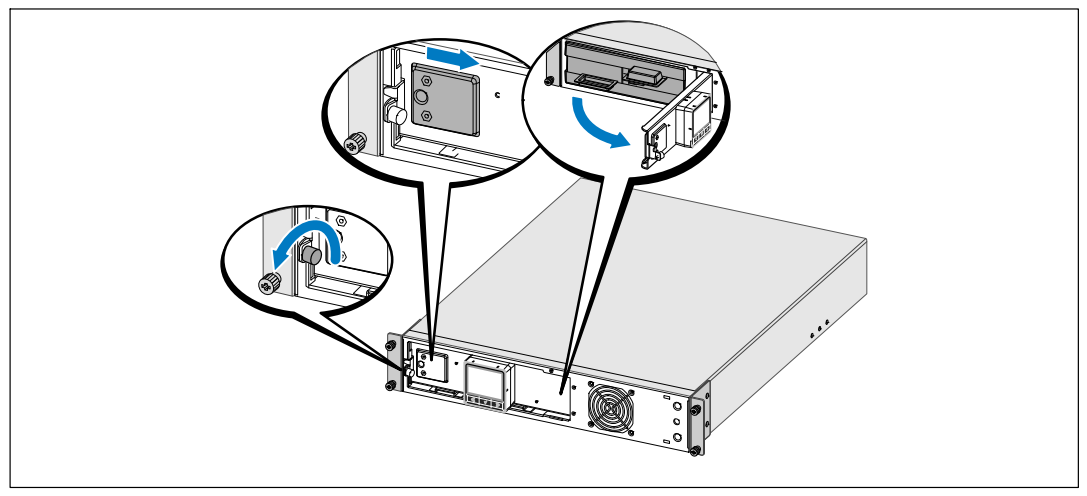

図 35. 金属バッテリーカバーの開け方

5 内臓バッテリーのコネクタを外します (図 36を参照)。

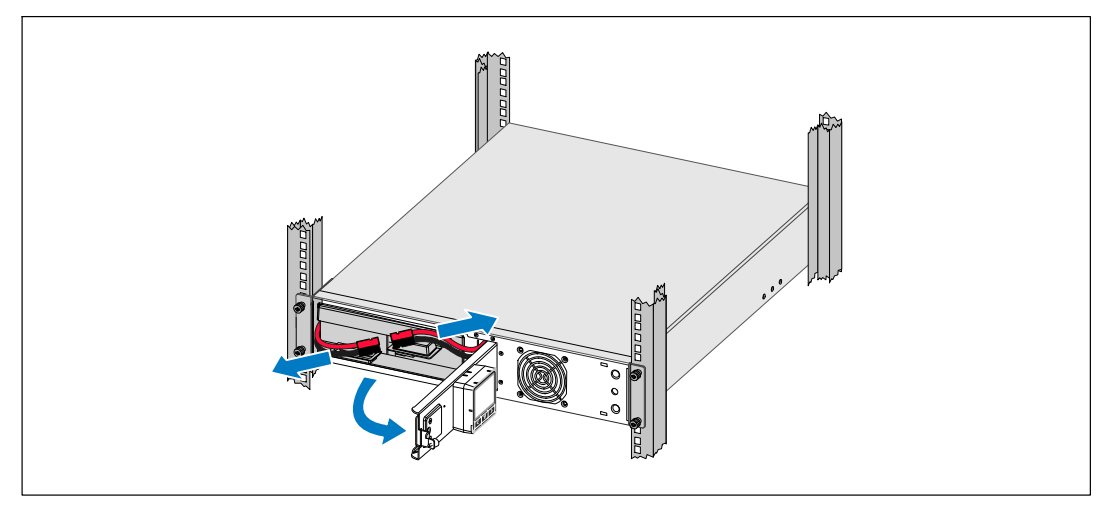

図 36. 内臓バッテリーのコネクタの外し方

**6 金属製バッテリーカバーを閉じます。** 

ドアが正しく閉じるようにバッテリーコネクタを調節します。ドアを右側に少々押し、 左側にも押します。

**7** 蝶ネジを強く締めます。

ネジを0.7 Nm (6.2 lb in) のトルクで締めます。

8 UPSのフロントカバーを取り外します (図 37を参照)。

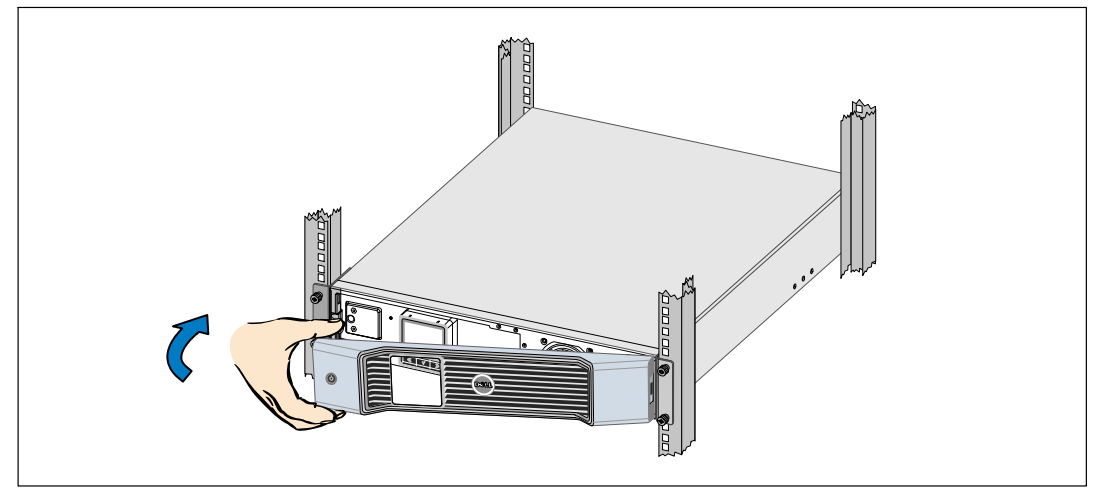

図 37. UPSのフロントカバーの取り外し方法

# **UPS**および電池の保管方法

UPSを長期間保管する場合は、UPSをコンセントに差し込み、6ヵ月おきに電池の再充電を行って ください。バッテリーは、約4 時間で、90%の容量まで充電されます。ただし、長期間の保管後 は、バッテリを48時間充電することを推奨いたします。

発送用段ボールのラベルに記載された電池の再充電日をご確認ください。日付が過ぎていて、 電池の再充電がされていない場合は、UPSのご使用はお控えください。顧客サービス担当者へ お問い合わせください。

### バッテリーの交換時期

ステータス要約画面に、「バッテリー修理」警告や、連続した警報音と共にUPS故障アイコンが表 示されたら、バッテリーの交換が必要です。新しいバッテリーのご注文は、顧客サービス担当者 へお問い合わせください。

注記: ユーザーによる交換可能な電池機能があるため、 UPSの電源を切ったり負荷を切断せずに簡単に電池を交換することができます。

### バッテリーのテスト

バッテリーテストの実行方法:

- バッテリーを十分に充電しなければいけません。
- UPSは、アクティブになっている警告がなく、「正常」モードでなければいけません。
- 負荷は10%以上でなければいけません。

バッテリーのテスト方法:

- 1 UPSをコンセントに差し込み、最低48 時間バッテリーを充電します。
- 2 < ボタンを1秒間押し、メインメニュー選択へ進み、 >ボタンを使って、コントロール メニューへスクロールダウンします。
- 3 **◆ボタンを押し、コントロールメニューを表示します。**
- 4 >ボタンを押し、「バッテリーテスト」オプションへスクロールします。
- **5 ◆ボタンを押し、バッテリーテストを開始します。**

バッテリーテスト中は、UPSはバッテリーモードに変わり、当初予想のランタイムの25%の バッテリーを放電します。フロントパネルは、「バッテリーテスト実行」およびテストが 完了した%を表示します。バッテリーテストの終了後、UPSのフロントパネルに結果が 現れます。

#### **UPS**ファームウェアの更新

最新版でUPSファームウェアを更新する場合は、 www.dell.comでアップデート情報をご確認 ください。 最新版のファームウェアやインストール用の説明書をダウンロード することが できます。

**7**

# 仕様

この章では、以下の仕様について説明しています:

- 型リスト
- 寸法および重量
- 電気入力および出力
- 環境保護および安全性
- バッテリー
- UPSブロック表

#### 表 10. 型リスト

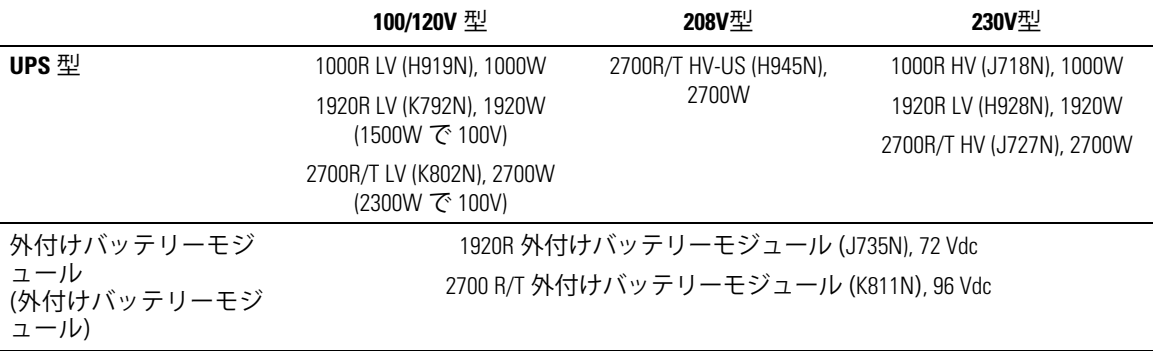

#### 表 11. 寸法および重量

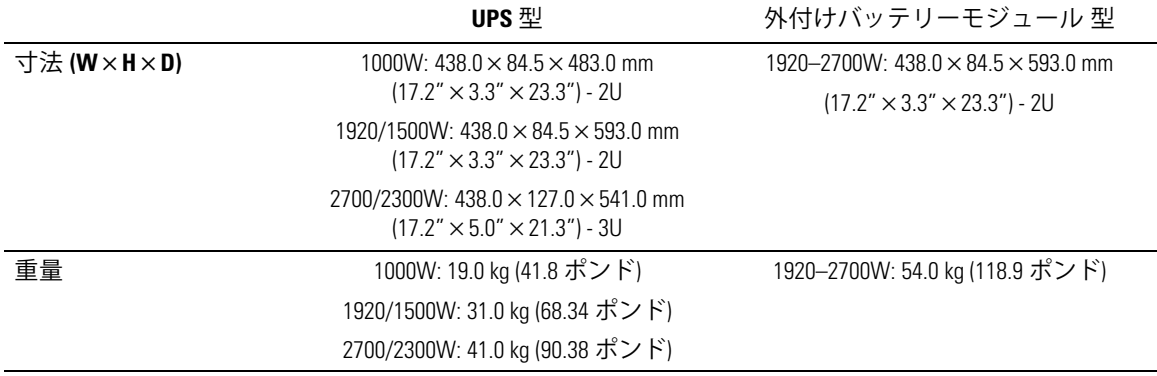

仕様 | 65

#### 表 12. 電気入力

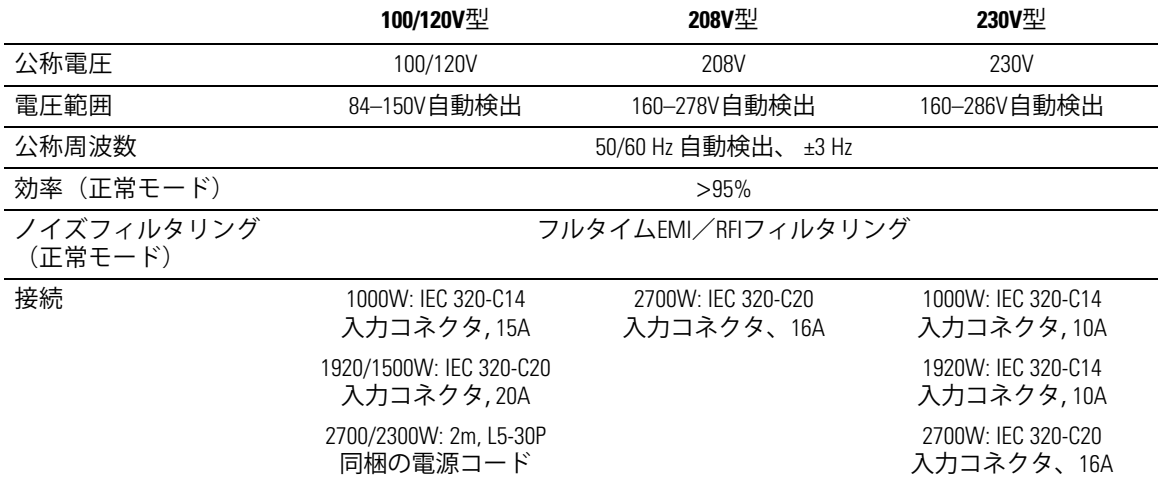

表 13. 電気出力

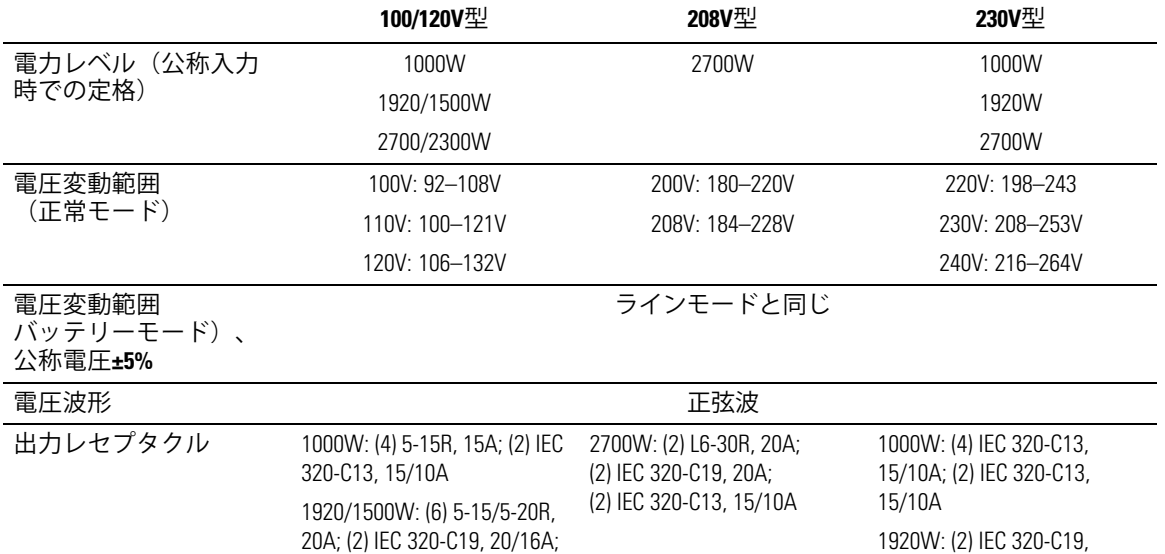

20/16A; (6) IEC 320-C13, 15/10A; (2) IEC 320-C13,

2700W: (2) IEC 320-C19, 20/16A; (6) IEC 320-C13, 15/10A; (2) IEC 320-C13,

15/10A

15/10A

(2) IEC 320-C13, 15/10A 2700/2300W: (1) L5-20R, 20A; (2) 5-15/5-20R, 20A; (2) IEC 320-C19, 20/16A; (2) IEC 320-C13, 15/10A

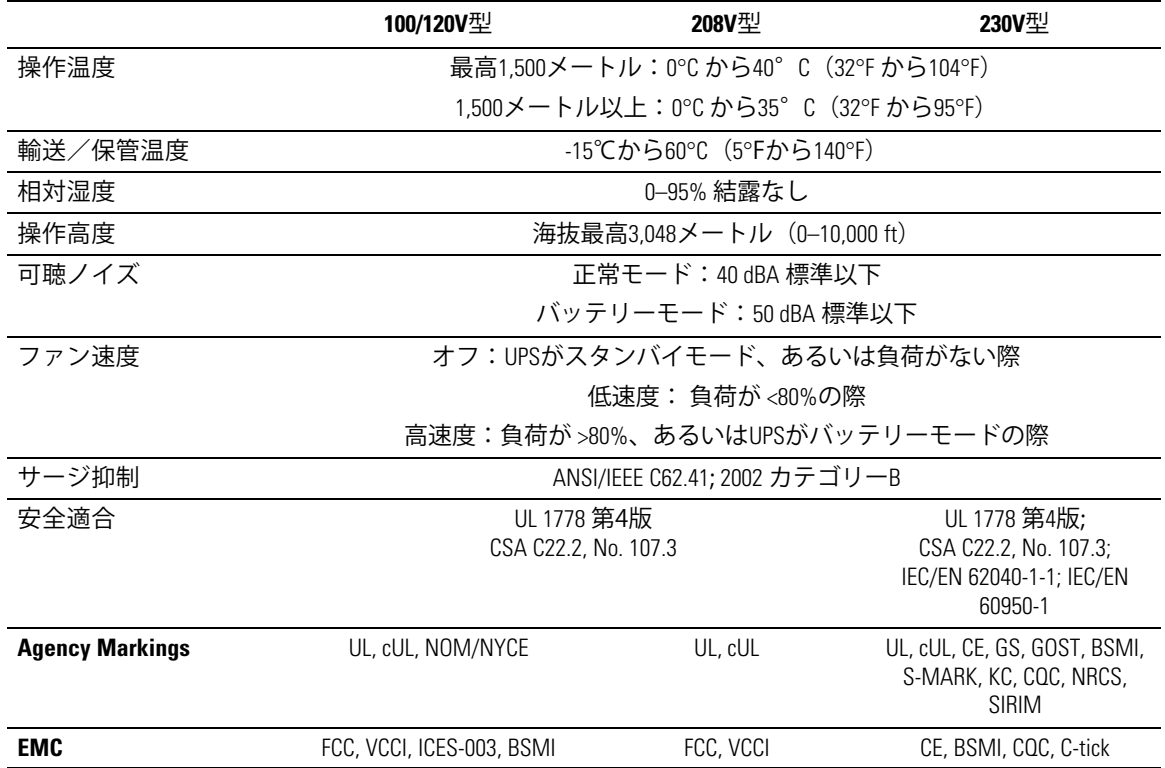

#### 表 14. 環境保護および安全性

x 15. バッテリー

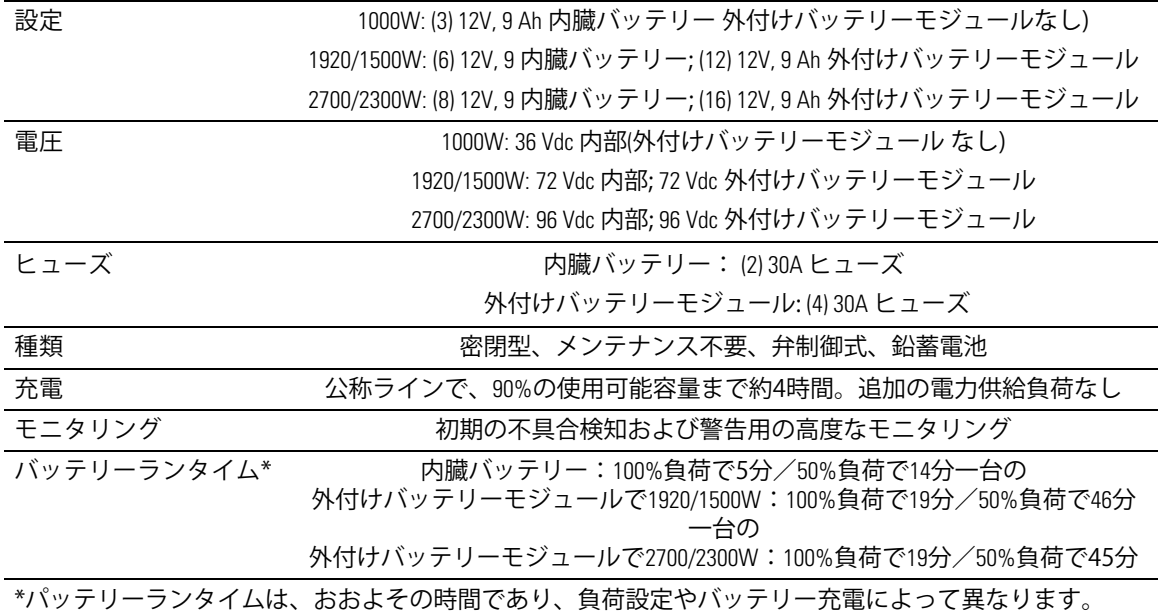

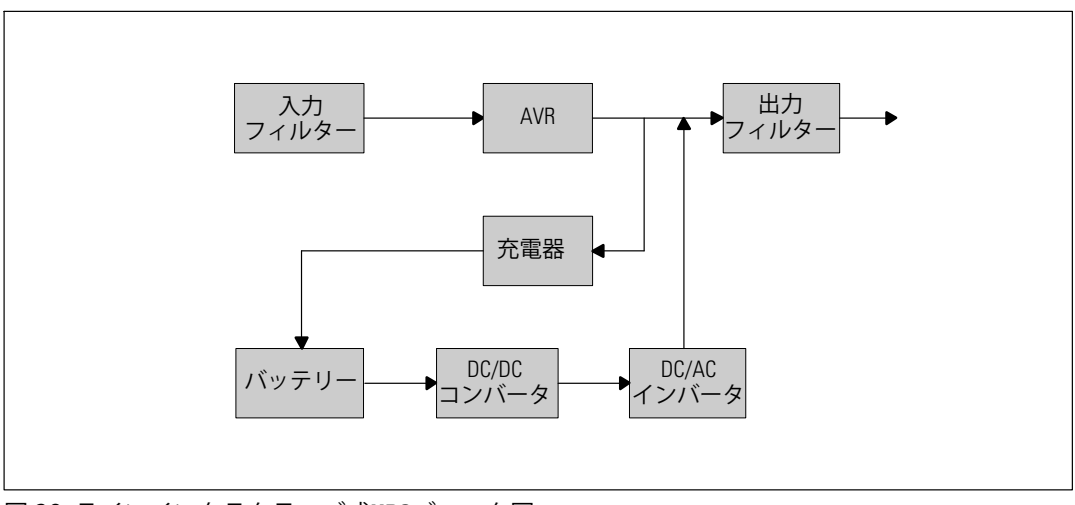

図 38. ラインインタラクティブ式UPSブロック図

# <span id="page-68-0"></span>トラブルシューティング

Dell ラインインタラクティブ式ラックUPSは、耐久性の高い自動操作を行えるよう設計されて おり、可能性のある動作上の問題が起こった際はいつでも警告を出します。コントロールパネル が表示する警告は通常、出力雷力が影響を受けていることを意味しません。ユーザーに警告する ための予防アラームです。 警告ブザーとともに、アクティブ警告やアクティブ通知を発します。

## 警告の表示方法および状態

コントロールパネルは、以下の2つのメインメニューからトラブルシューティング情報を表示しま す:

- **UPS**ステータスメニュー:アクティブ警告のすべてを表示
- イベントログメニュー:アクティブおよび解決済みの警告を含む、50件の最新イベントを表 示

#### **UPS**ステータスメニュー

UPSステータスメニューから、以下のトラブルシューティング情報の画面を表示することができま す:

- ステータス要約画面: ステータス要約画面は、モードおよび負荷に関する情報を表示します 。 重大な警告がある場合、ステータス要約画面は、正常状態である青の背景に白のテキストの 画面から、琥珀色の背景に濃い琥珀色のテキストの画面に変わります。
- 通知、または警告画面: 各アクティブ通知、または警告に対し、個別の画面が現れます。ア クティブ警告や通知がない場合は、ディスプレーは「アクティブ警告なし」と表示されます  $\overline{a}$
- バッテリーステータス画面:バッテリーステータス画面は、バッテリー充電モードや、 バッテリーが充電されたパーセンテージ、存在する負荷レベルでのランタイムを表示します。
- 注記: 警告がアクティブの際、ユーザーが画面のロックを有効にしていなければ、コントロール パネルは自動的にアクティブ警告を表示します。

IIPSステータスメニューによるトラブルシューティング情報の表示方法:

- 1 < ボタンを1秒間押し、メインメニュー選択へ進みます。
- 2 **◆ボタンを押し、UPSステータスメニューを表示します。**
- 3 **>ボタンを押し、UPSステータス要約画面を表示します。**

UPSステータス要約画面が、負荷情報を提供します。ステータスアイコンが、UPS動作 モードを示します (表4 ([42](#page-41-0)ページ) を参照)。

- 4 **>ボタンを使って、アクティブ通知およびアクティブ警告画面をスクロールします。**
- 5 すべての警告をスクロールした後、>ボタンを押し、バッテリーステータス画面を表示 します。

イベントログメニュー

イベントログメニューから、イベントや通知、警告など、新しいイベントから古いイベントの順 で表示された最新の50件のイベントを表示することができます。

イベントは、「時間設定完了」などステータス情報としてイベントログに記録された静止状態で す。 イベントは対処する必要がありません。

通知および警告は、イベントが発生した際の記録であり、該当する場合、削除された際の記録で す。

- アクティブ通知などの通知は、イベントログに記録されます。「UPSパッテリーモード」な どのアクティブ通知は、断続的なビープ音によってユーザーに知らせます。通知は通常、 対処する必要はありません。
- アクティブ警告などの警告は、イベントログに記録されます。アクティブ警告は、断続的な ビープ音によってユーザーに知らせます。「出力過負荷」や「ヒートシンク温度過昇」など がその例です。 アクティブ警告は対処する必要があります。

メインステータスメニューが初期設定において表示されます。イベントログメニューによる トラブルシューティング情報の表示方法:

- **1 とボタンを1秒間押し、メインメニュー選択へ進み、イベント ログメニューへ >を使って** スクロールダウンします。
- 2 **√**ボタンをクリックし、イベントログリストを表示します。
- **3 ) >ボタン、または<ボタンを使って、表示されたイベントや通知、警告をスクロールします**  $\overline{a}$

## <span id="page-70-0"></span>一般的な警告および状態

表16は、一般的な警告および状態を示しています。

表 16. 一般的な警告および状態

| 警告または状態                                                 | 可能性のある原因                                                                                                    | 措置                                                                                           |
|---------------------------------------------------------|----------------------------------------------------------------------------------------------------|----------------------------------------------------------------------------------------------|
| UPSは予想されたバックア<br>ップ時間を表示しません。                           | バッテリーの充電または修<br>理が必要です。                                                                                                    | 外部電力を用い、バッテリーを、48時間、<br>充電してください。症状が変わらない場合は、<br>顧客サービス担当者までご連絡ください。                         |
| UPS出力レセプタクルには<br>電力はありません。                              | UPSがスタンドバイ・モー<br>ドになっています。                                                                                                    | フロントパネルがUPSステータス要約画面を<br>表示するまで、オン/オフボタンを押し、<br>接続された機器に電力を供給してください。                         |
| UPSが起動しません。<br>(LCDの電源が入ってい<br>ません。)                    | 電源が接続されていませ<br>$h_{\alpha}$                                                                                                    | 電力コードの接続をご確認ください。また、<br>バッテリーが接続されているかご確認<br>ください。                                           |
| UPSは正常に動作するが、<br>保護している機器のいくつ<br>か、またはすべての電源が<br>入りません。 | 機器が正しくUPSに接続さ<br>れていません。                                                                                                    | 機器がUPSレセプタクルに接続されているか<br>ご確認ください。また、負荷セグメントが<br>オンになっているかご確認ください。                            |
| バッテリーテストが実行し<br>ない、または中断してしま<br>した。                     | 55ページの「自動バッテリ<br>ーテストの実行」に記載<br>されている状態の一つが存<br>在していません。                                                                             | 状態を解決し、テストを再度実行して<br>ください。                                                                   |
| UPSバッテリー運転<br>(通知 168)<br>断続的な警報音                       | 停電が起こり、UPS<br>はバッテリーモー<br>ドになります。                                                                                                    | UPSは、バッテリー電力で機器に電力を供給<br>します。機器の電源を切る準備を行って<br>ください。                                         |
| バッテリー未接続<br>(警告 199)                                    | UPSが内臓バッテリーを<br>認識していません。                                                                                                    | 症状が変わらない場合は、顧客サービス担当者<br>までご連絡ください。                                                          |
| 継続的な警報音                                                 | バッテリーの圧力が、このU<br>PSに定められているバッテ<br>リー切断レベル以下です。<br>これは、ヒューズ溶断、<br>間欠的なバッテリー接続、<br>あるいはバッテリーケーブ<br>ルが接続されていないこと<br>が原因である可能性があり<br>ます。 | すべてのバッテリーが正しく接続されている<br>かご確認ください。症状が変わらない場合は、<br>顧客サービス担当者までご連絡ください。                         |
| 低バッテリー警告<br>(警告 56)<br>継続的な警報音                          | バッテリー残存時間や<br>バッテリー容量が、UPS<br>に定められた低バッテリー<br>警告レベル以下です。                                                                             | この警告はおおよその数字です。シャット<br>ダウンまでの実際の時間は、UPSの負荷や外<br>付けバッテリーモジュール (外付けバッテリ<br>ーモジュール)有無によって異なります。 |

トラブルシューティング | 71

表 [16.](#page-70-0) 一般的な警告および状態(続く)

| 警告または状態                                    | 可能性のある原因                                                                    | 措置                                                                                                    |
|--------------------------------------------|-----------------------------------------------------------------------------|----------------------------------------------------------------------------------------------------|
| シャットダウン処理開始<br>(警告 55)<br>継続的な警報音          | UPSが突然に動作を停止す<br>る状態になったため、外部<br>電力が復旧しなければ、<br>追加の通知なく、外部装置<br>への通信が停止します。 | バッテリー残存時間がゼロに達した際、警告<br>が出されます。すべての接続装置は、すでに<br>スムースにシャットダウンしています。                                           |
| バッテリーテスト失敗<br>(警告 191)<br>断続的な警報音          | 最後のバッテリーテスト中<br>を検出しました。                                                    | これは警告通知です。Dellでは、バッテリー<br>に、消耗しているバッテリー をすぐに交換することを推奨いたします。                                                  |
| サービスバッテリー<br>(警告 149)<br>継続的な警報音           | 不良バッテリーを検出した<br>ため、充電器を使用するこ<br>とはできません。                                    | 顧客サービス担当者へお問い合わせ<br>ください。                                                                                    |
| ユティリティが存在しませ<br>h<br>(警告 59)<br>断続的な警報音    | ユティリティレベルが<br>「ユーティリティが存在<br>しません」基準点以下<br>(一般的には<25~50V)<br>に下がっています。      | 負荷に対応している場合、UPSはバッテリー<br>モードに移行します。負荷に対応していない<br>場合、UPSはシャットダウンします。                                          |
| 入力AC過電圧<br>(警告6)<br>断続的な警報音                | 商用圧力が、最大動作範囲<br>を超えています。                                                    | 負荷に対応している場合、UPSはバッテリー<br>運転に移行します。                                                                           |
| 入力AC電圧不足<br>(警告 7)<br>断続的な警報音              | 商用圧力が、最小動作範囲<br>以下です。                                                       | 負荷に対応している場合、UPSはバッテリー<br>運転に移行します。                                                                           |
| 入力過/不足周波数<br>(警告 8)<br>断続的な警報音             | 商用周波数が、使用可能な<br>周波数範囲外です。                                                   | 負荷に対応している場合、UPSはバッテリー<br>運転に移行します。                                                                           |
| 入力配線に問題があります<br>(警告 194)<br>継続的な警報音        | 対地電圧と中和電圧の差が<br>>15Vの際、警告が発せられ<br>ます。                                       | 資格ある電気技術者に入力配線を正しく直し<br>てもらってください。UPSが中性線で配線さ<br>れていない場合、「サイト不具合」が設定メ<br>ニューで無効になっていなければいけません<br>(46ページを参照)。 |
| リモートエマージェンシー<br>パワーオフ<br>(警告12)<br>継続的な警報音 | UPSの後部にある外部接触<br>が、REPO操作用に設定され<br>ており、作動しています。                             | UPSは負荷の電源を切り、スタンバイモード<br>に入ります。詳細に関しましては、30ページ<br>の「リモートエマージェンシーパワーオフの<br>取り付け方法」をご参照ください。                   |
表 [16.](#page-70-0) 一般的な警告および状態(続く)

| 警告または状態                              | 可能性のある原因                                                                 | 措置                                                                    |
|--------------------------------------|--------------------------------------------------------------------------|-----------------------------------------------------------------------|
| 出力過負荷<br>(警告 25)                     | 負荷レベルが、レベル1の<br>過負荷状態に対し、設定可<br>能な限界値であるか、限界<br>値を超えています。                | UPSは、この負荷レベルで、いつまでも負荷<br>をサポートすることができます。                              |
| 継続的な警報音                              |                                                                          | 負荷が設定点の5%以下に下がった際、警告が<br>クリアします。                                      |
| 出力過負荷レベル2<br>(警告 159)<br>継続的な警報音     | 負荷レベルが、UPS定格の><br>101%および<110%です。                                        | UPSから機器のいくつかを取り外します。UPS<br>は引き続き動作しますが、2分以内に故障<br>モードに移行します。          |
|                                      |                                                                          | 負荷が設定点の5%以下に下がった際、警告が<br>クリアします。                                      |
| 出力過負荷レベル3<br>(警告 162)<br>継続的な警報音     | 負荷が、UPS定格の>110%<br>です。                                                   | UPSから機器のいくつかを取り外します。<br>UPSは引き続き動作しますが、300 msから1秒<br>以内に、故障モードに移行します。 |
|                                      |                                                                          | 負荷が設定点の5%以下に下がった際、警告が<br>クリアします。                                      |
| バッテリーDC過電圧<br>(警告 68)<br>継続的な警報音     | バッテリーの圧力レベルが<br>最大許容限界を超えて<br>います。                                       | 次の動力サイクルまで、UPSは充電器の電源<br>を切ります。顧客サービス担当者へお問い<br>合わせください。              |
| 充電器不具合<br>(警告 34)<br>継続的な警報音         | バッテリーの充電器の故障<br>が検出されました。                                                | 次の動力サイクルまで、UPSは充電器の電源<br>を切ります。顧客サービス担当者へお問い<br>合わせください。              |
| 出力短絡<br>(警告 58)<br>継続的な警報音           | UPSは、出力における異常<br>な低インピーダンスを検出<br>し、出力短絡と判断して<br>います。                     | 5ラインサイクル後、UPSはシャットダウン<br>します。                                         |
| ヒートシンク温度過昇<br>(警告 73)                | UPSが、ヒートシンクの一<br>つが、最大規定動作温度を<br>超えていることを検出しま<br>した。ファンの故障の<br>可能性があります。 | ファンが回転し、UPS上の空気取り入れ孔が<br>ふさがっていないことをご確認ください。                          |
| 継続的な警報音                              |                                                                          | 最高温度に達すると、UPSはシャットダウン<br>します。                                         |
| 致命的 EEPROM 不具合<br>(警告 53)<br>継続的な警報音 | 装置の故障、あるいは不適<br>切なフラッシュのアップ<br>グレードが原因で、EEPROM<br>データが破損しています。           | 顧客サービス担当者へお問い合わせ<br>ください。                                             |
| ファン故障<br>(警告 193)<br>継続的な警報音         | UPSは、1つまたは複数のフ<br>アンが適切に動作して<br>いないことを検出しました。                            | これは警告のみです。直ちに顧客サービス担当<br>者へ連絡し、負荷を取り除いてください。                          |

## 警報音の消音方法

コントロールパネルのいずれのボタンを押し、警報音を消音します。警告の状態を確認し、適切 な行動を実行し、状態を解決します。新たな警告がアクティブになった場合、警報音が再び有効 になり、前回の警報音のミュート機能を無効にします。